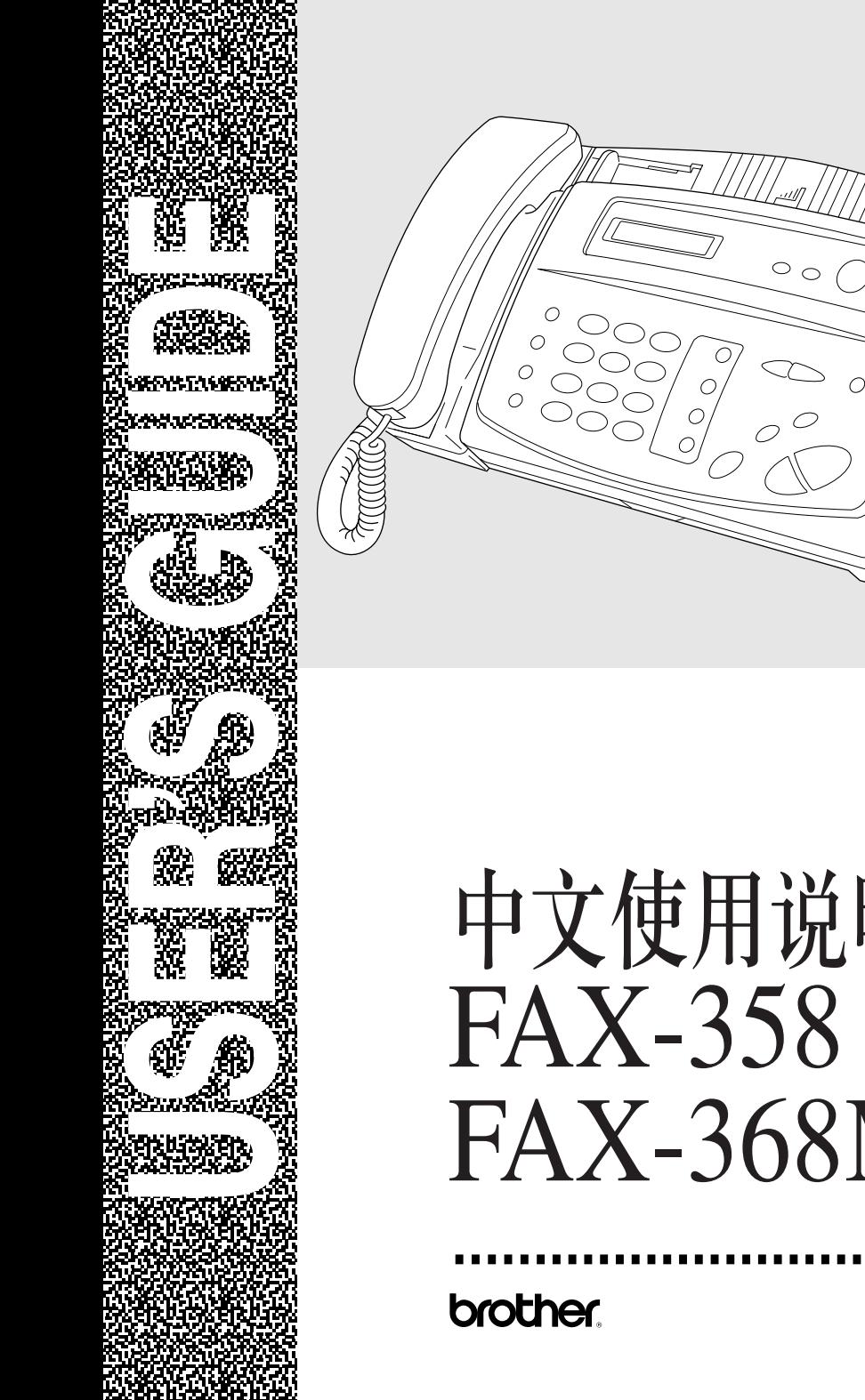

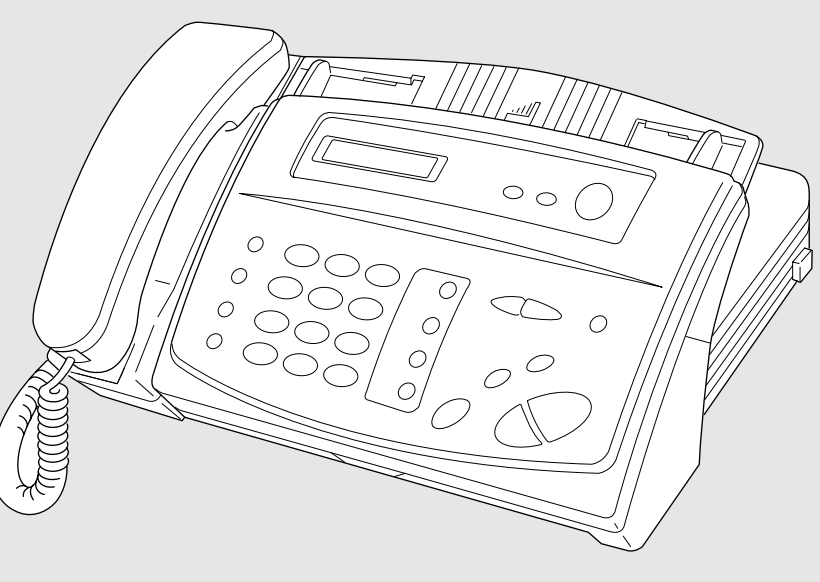

# 中文使用说明书 FAX-368MC

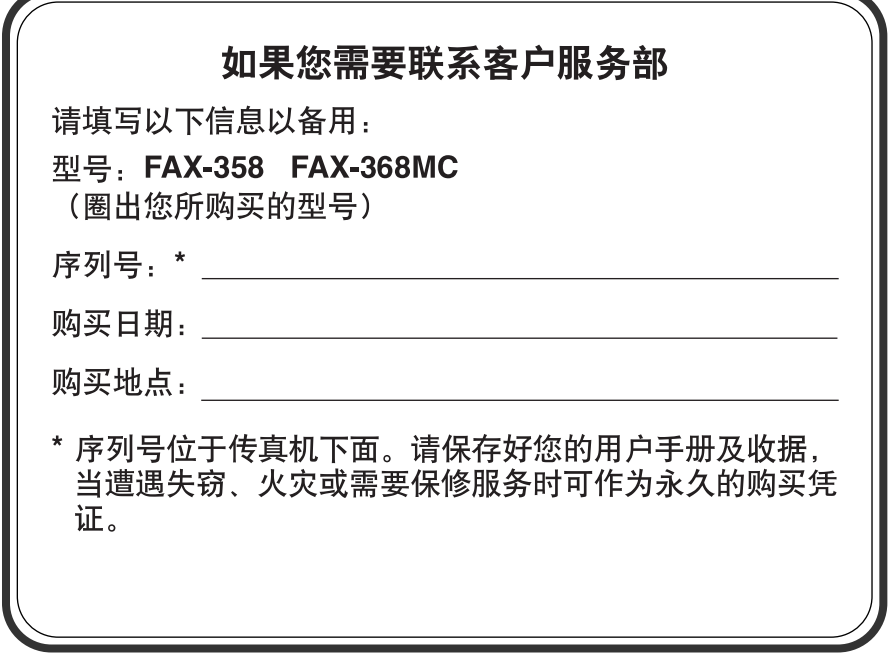

#### 编辑和出版通告

手册的编辑和出版是在 Brother (兄弟公司)的监督下进行的,含盖了最新产品的说 明和规格。

手册的内容或产品的规格如有变化,恕不另行通知。

兄弟公司保留有不需预先通知就可更改说明和所含材料的权利,用户在使用本手册 时,若因为 (但不仅仅限于)印刷和与出版有关的错误而造成任何伤害 (包括间接 的), Brother (兄弟公司)概不负责。

#### 商标

Brother (兄弟) 标识是 Brother (兄弟工业株式会社)注册商标。

Brother (兄弟)是 Brother (兄弟工业株式会社)注册商标。

手册里所有提到的其它术语和品牌及产品名称都是其各自公司的注册商标。

©1996-2005 Brother Industries, Ltd.

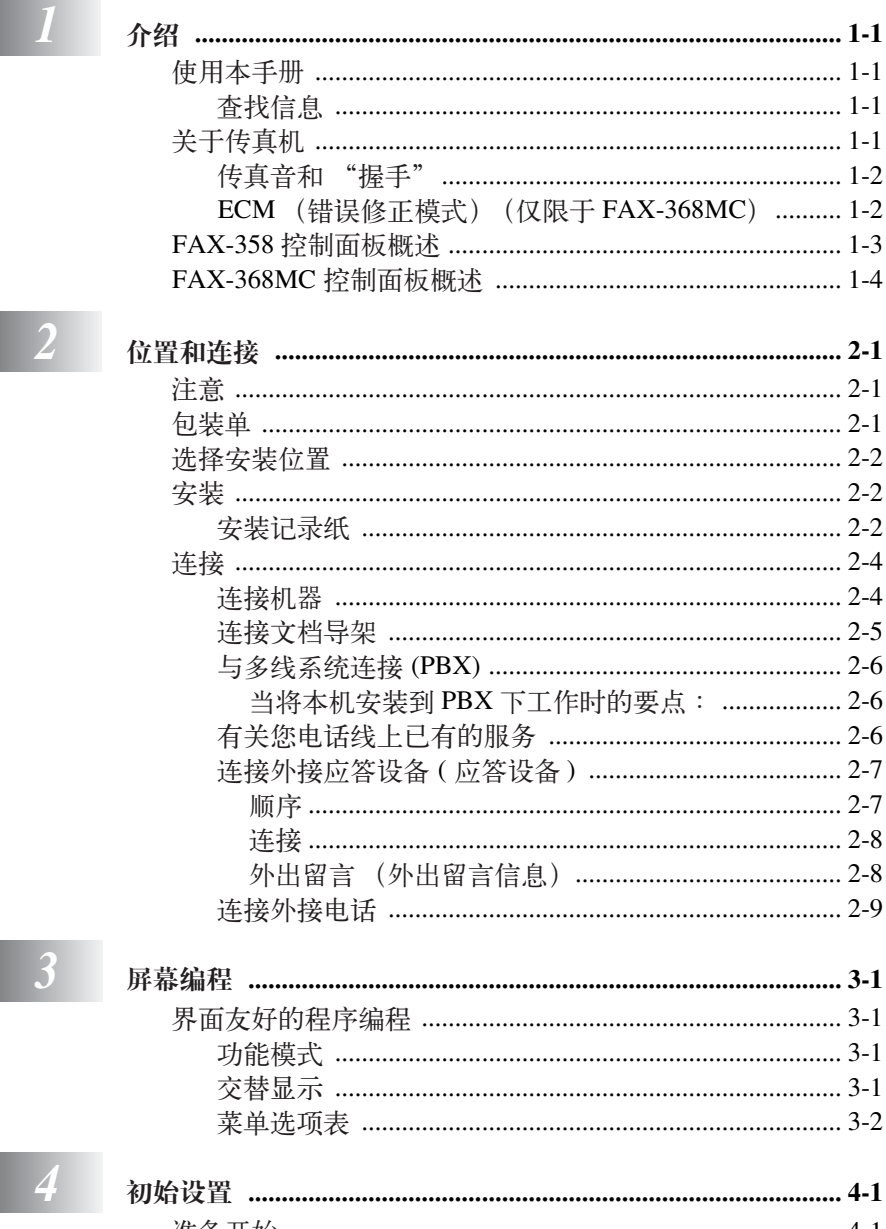

 $\overline{2}$ 

 $\overline{3}$ 

 $\overline{1}$ 

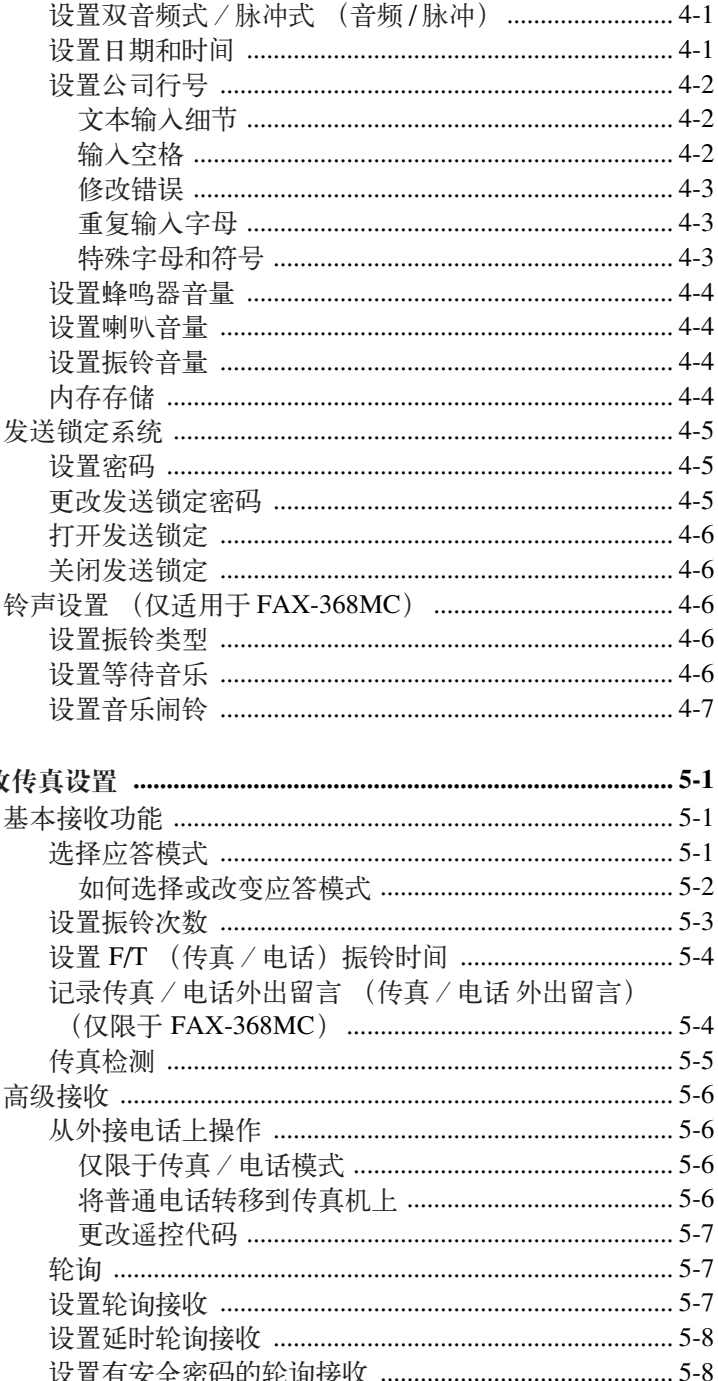

设置连续轮询接收 (仅限于 FAX-368MC) ................... 5-9

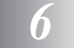

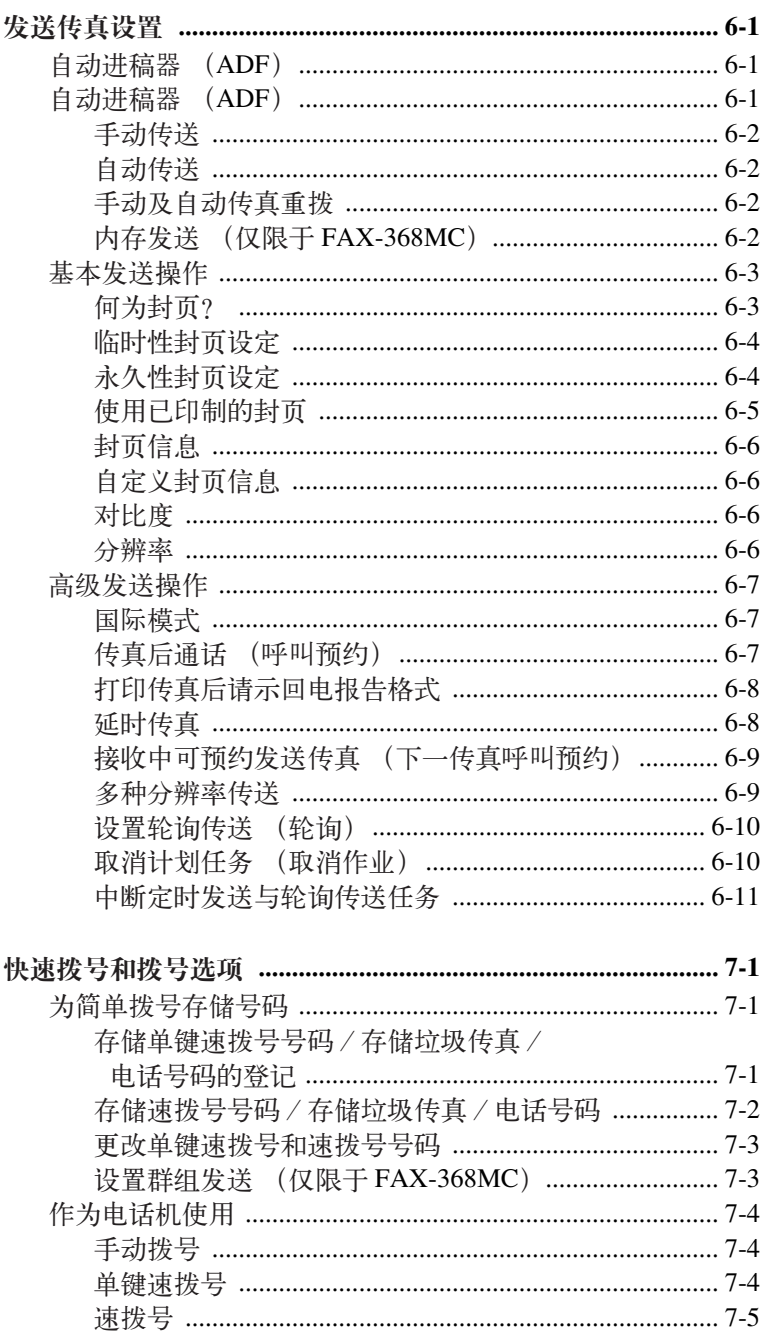

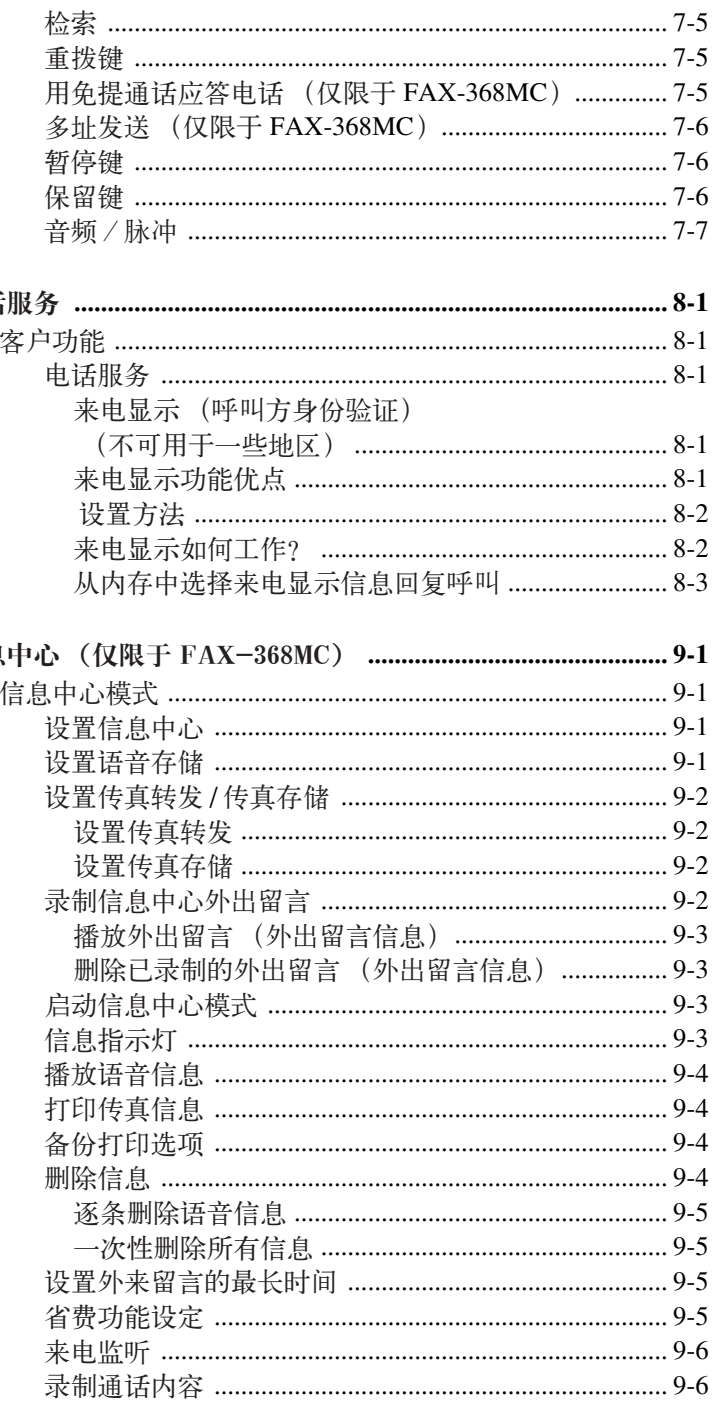

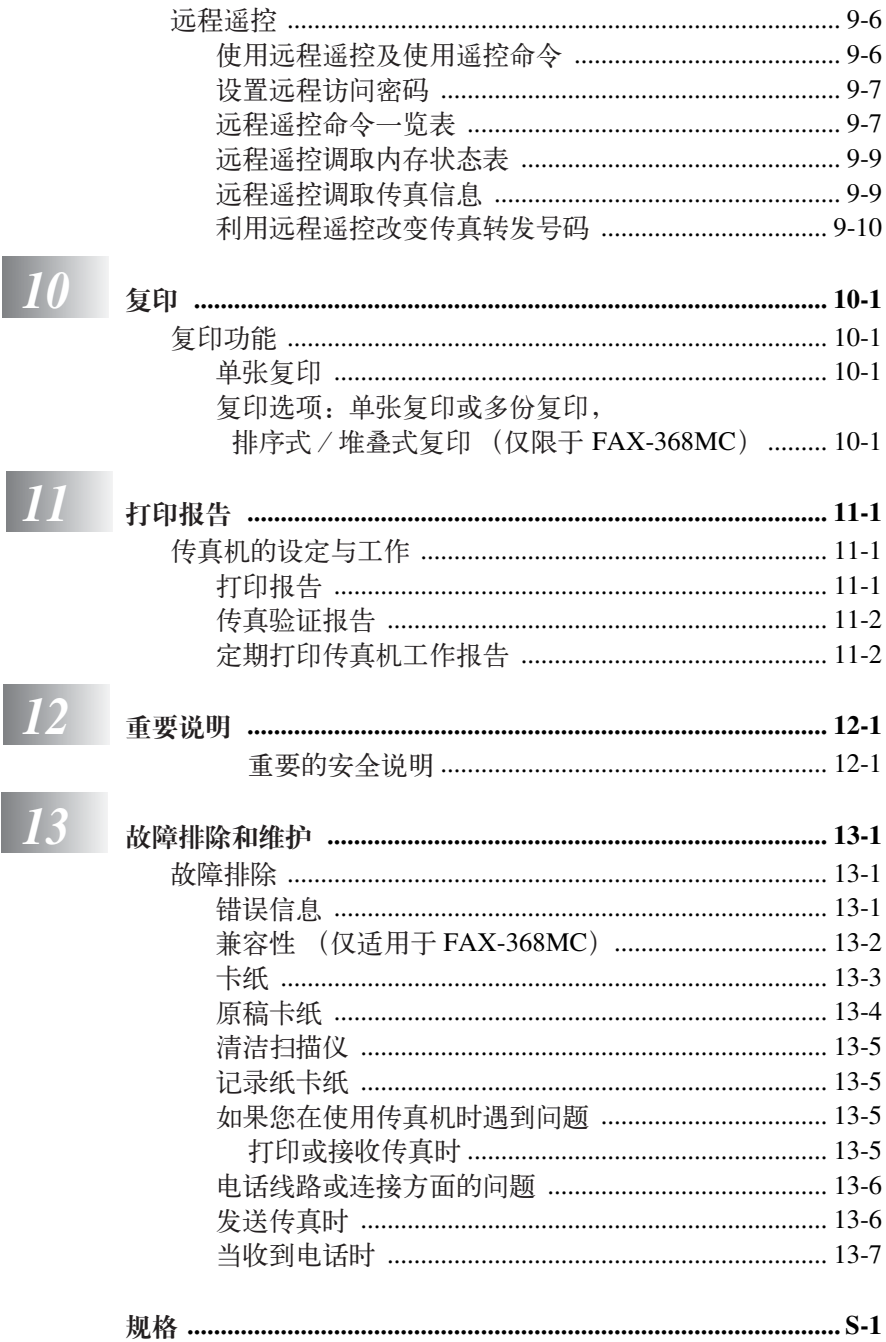

#### $\vee$

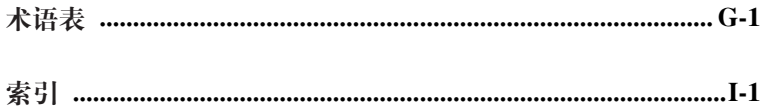

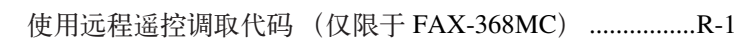

<span id="page-8-0"></span>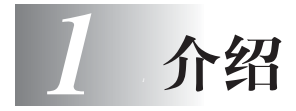

# <span id="page-8-4"></span><span id="page-8-1"></span>使用本手册

感谢您购买 Brother (兄弟公司)传真机。本机操作简便,液晶屏幕的提示可 引导您熟悉本机的各种功能。但是为了更好使用本机,请在开始使用前仔细阅 读和理解本手册的内容。

-----------------------

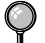

● 此外, 本设备有一个帮助键。按复印/报告键, 然后按启动键, 可打印出一 **份基本操作步骤及功能的帮助列表。** 

#### <span id="page-8-2"></span>查找信息

目录中列出了所有章节的标题和副标题。您也可以从本手册后面的索引中快速 查找到任何特定性能或功能的相关信息。同时,您可以在本手册中发现一些特 殊字符,提醒您所要注意的一些重要信息、前后参照以及警告。一些屏幕插图 也有助于您选择正确的按键。

<span id="page-8-3"></span>关于传真机 ------------------------

如果您第一次使用传真机,传真操作可能会显得有些神奇。您很快就可以习惯 电话线路中不同的传真声音,并且可以轻易接收和发送传真。

#### <span id="page-9-0"></span>传真音和 "握手"

当某人正在发送一份传真,则传真设备将发出传真呼叫音 (CNG 音频)—这 是一种柔和、间歇性(以 4 秒为间隔)的哔哔声。当拨号并按启动键时, 便可 听到此声音,当拨叫之后,此声音将持续约 40 秒。在这段时间,发送传真的设 备必须与接收传真的设备进行"握手"。当每次使用自动发送传真功能时, 即 是正通过电话线路发送 CNG 音频。您可很快就熟悉每次在传真线路上应答电 话时的这些柔和的哔哔声,因此能够很容易就区别是否正在接收信息。

接收传真时传真设备将发出传真接收报告音—这是一种尖锐的鸣叫声。接收传 真的鸣叫声大约会持续 40 秒,并且屏幕将显示出接收的消息。如果将传真设备 设置成了传真模式,则设备将以传真接收音自动应答每个呼叫。即使对方将电 话挂起,传真设备也将持续此声音约 40 秒钟,屏幕同时也显示了接收的消息。 要中止接收模式,可按停止键。

当将传真设备设置为传真/电话模式时,它将发出一个短暂的哔哔声。之后, 如果传真设备接收到了 CNG 音频, 则以传真接收音响应。

传真 "握手"是在发送传真的传真设备的 CNG 音频和接收传真的传真设备的 "唧唧声"的交迭声中进行的。这会持续 2 到 4 秒钟, 因此传真设备可识别出 传真的发送和接收。直到响应了呼叫之后,握手才能够开始,并且在拨叫了传 真号码后,CNG 音频只持续约 40 秒钟。因此,接收传真的传真设备及时应答 此呼叫就很重要。

● 当传真线路上有一台外接应答设备 (应答设备)时, 外接应答设备 (应答设 备)可确定相应呼叫前的铃响次数。因此应特别留意连接外接应答设备 (应 答设备)到传真设备时的安装说明。

#### <span id="page-9-1"></span>ECM (错误修正模式)(仅限于 FAX-368MC)

错误修正模式 (ECM)是传真设备检测传真传输完整性的一种极为有效的方 法。只有在都具有 ECM 功能的传真设备之间发送传真时, ECM 才有效。如果 ECM 有效,则可在发送和接收传真时能不断的检查传真的完整性。

要正常地使用此功能,传真设备必须拥有足够的内存。

#### <span id="page-10-0"></span>FAX-358 控制面板概述 ---

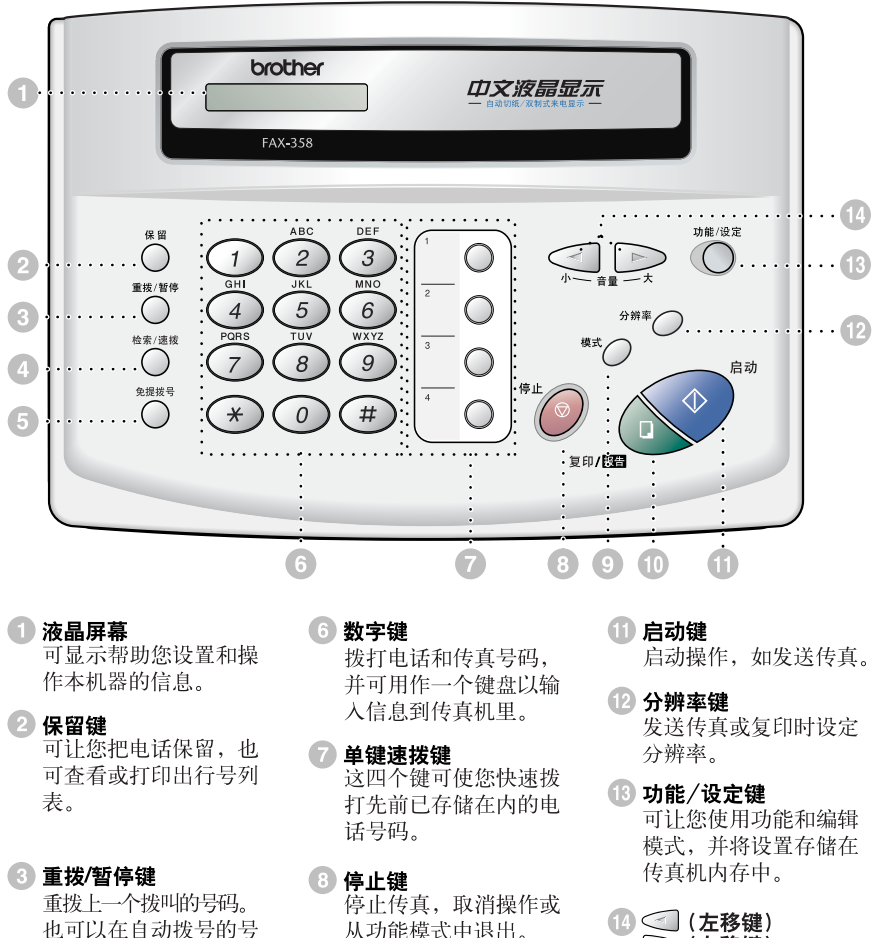

码中插入一个暂停. 4 检索/速拨键 可查找存储在拨号内存 中的号码。同时通过按 #键及一个两位数的号 码可拨打已存储的电话 号码。

5 免提拨号键 不需拿起话筒就可拨电 话号码和传真号码。

从功能模式中退出。

**9模式键** 用以选择传真机如何处 理收到的呼叫。

- 10 复印/报告键 进行复印。若自动进稿 器中没有文稿, 就打印 出可快速参考的帮助列 表。
- 14 (左移键) → (右移键) 音量键

---------------

向左或向右移动液晶屏 幕光标, 调节喇叭和铃 声的音量。

# <span id="page-11-0"></span>FAX-368MC 控制面板概述

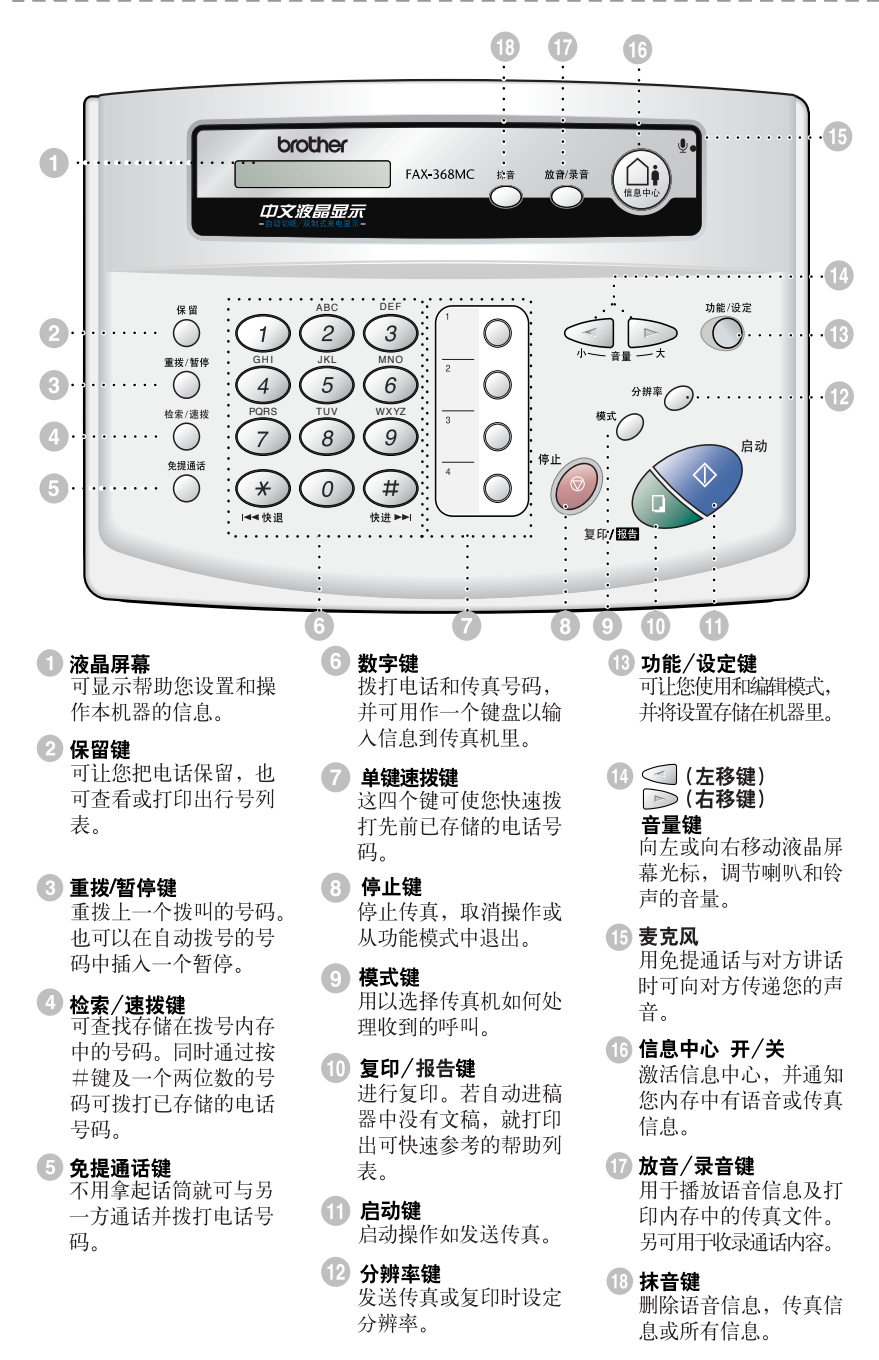

-------------

<span id="page-12-0"></span>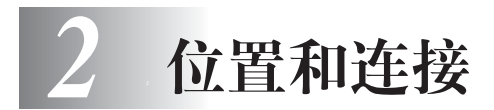

# <span id="page-12-1"></span>注意

.....................

- *1* 请勿在雷雨天气安装电话线。
- *2* 我们建议该产品在安装时放在有避雷装置的地方使用以防雷击。
- *3* 切勿把电话插座安装在潮湿的位置,除非您的电话接口是特别设计可在潮湿的 地方使用。
- *4* 切勿触摸未绝缘的电话线或端子,除非电话线已从网络上断开。
- *5* 安装或修改电话线时应小心谨慎。
- *6* 雷电天气避免使用电话 (除了无绳型)。这样可避免闪电对电器产生电流冲击 的风险。
- *7* 在接近气体泄漏的地方,不可使用电话来报警。
- *8* 对于有插头的设备,插座出口应安装于设备附近可容易连接到的地方。

#### <span id="page-12-2"></span>包装单 -------------------------

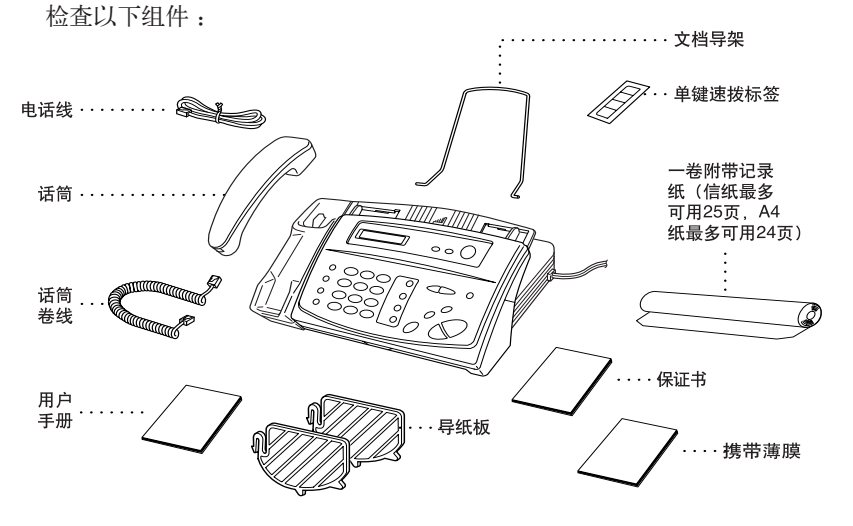

请保存包装材料以备以后搬运。不正确的包装材料可能会导致本设置损坏。由 此造成的损坏不在承保范围内。

#### 位置和连接 **2 - 1**

# <span id="page-13-0"></span>选择安装位置

将本设备放置在一个平整、牢固的表面上,如桌子。切勿置于容易受到振动和 撞击的地方。将设备放置在墙上电话插座和标准的接地电源插座附近。

■ 切勿将设备置于易受撞击的地方。切勿将设备放置在加热器、空调、流体、化 学制品或冰箱的附近。切勿将设备暴露在阳光直射、过热、潮湿或多尘的地 方。切勿将设备连接到由墙上开关或自动定时器控制的插座上,因为断电后, 将清除设备内存中的信息。切勿将设备连接到与大功率家电或其它设备共用 同一电路的插座上。避免干扰来源,如喇叭或无绳电话的基本元件。

#### <span id="page-13-1"></span>安装 -----------------------

#### 安装记录纸

<span id="page-13-2"></span>*1* 把手放于凹槽处向上提 打开盖子。

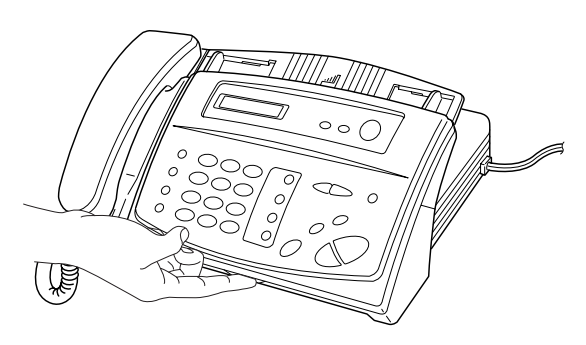

--------------------

- 2 拉起蓝色释放杆以便可以移开两个保护薄片 (初始安装)或上卷残留在机器 里的任何纸张。
- *3* 将拆开的记录纸卷放入装纸位置应使记录纸从纸筒下方供出。

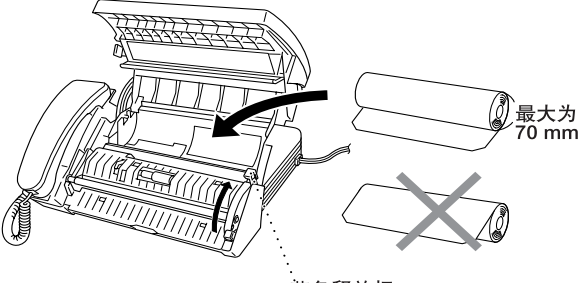

蓝色释放杆

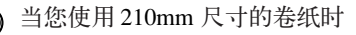

有两种不同尺寸的记录纸张 (216mm/210mm)。如果您使用的是 210mm 型的 记录卷纸,请在按以下演示装上纸张引导器后设置记录纸张。

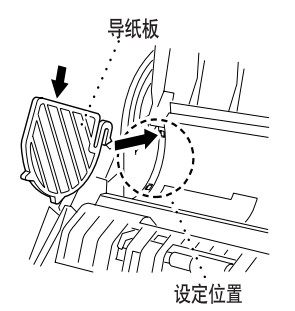

*4* 拉出足够长的记录纸以便使其超 过图中箭头 → 所示位置, 并一 直露出到传真机前方。注意确认 不要让纸张松驰。

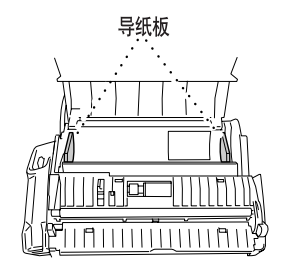

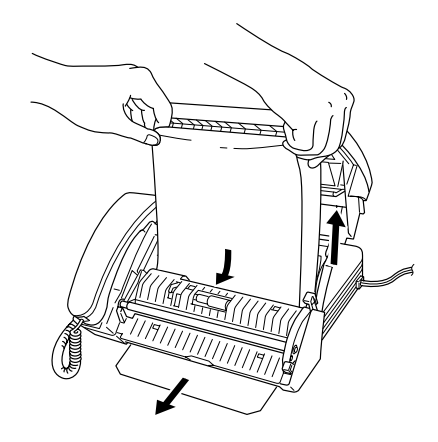

*5* 按下蓝色杆并盖上盖子。

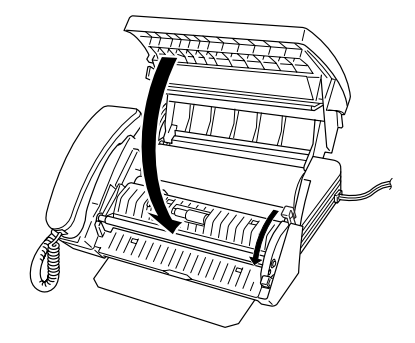

<span id="page-15-1"></span><span id="page-15-0"></span>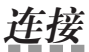

#### -----------------------------

#### 连接机器

连接话筒,电源线和电话线。

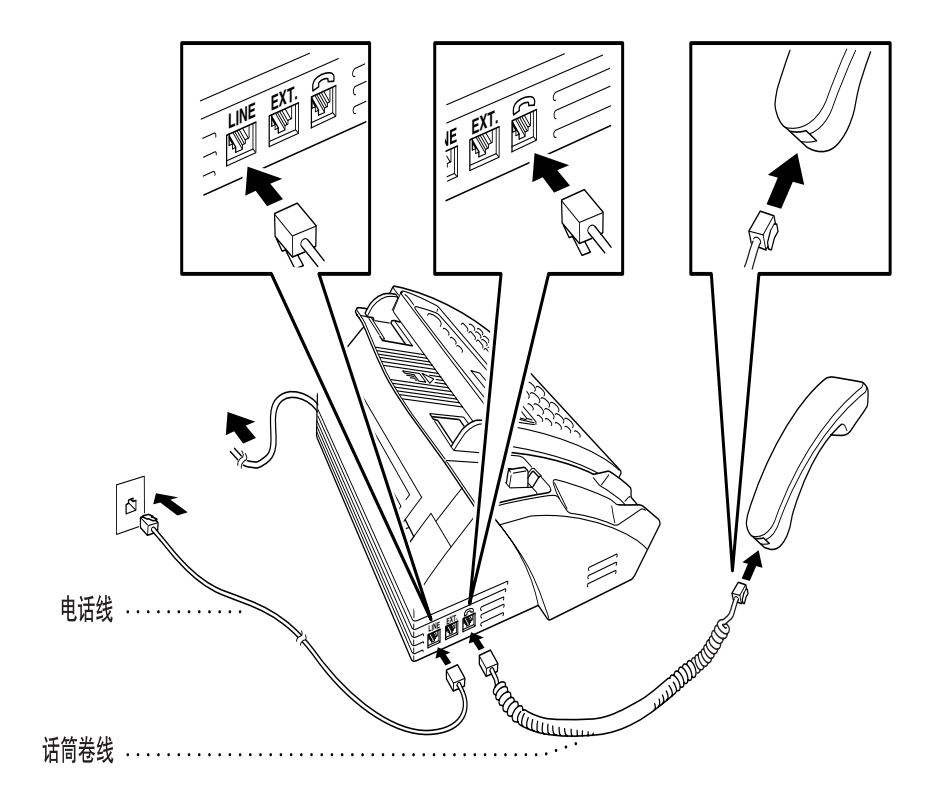

#### *1* 连接话筒

把弯曲的话筒线连接到传真机边的话筒底部。

#### *2* 连接电源线

#### *3* 连接电话线

把电话线一端线芯接在传真机左侧标有 **LINE** 的接头处。另一端接于墙上插头 的组件上。

#### 警告

- 本机必须使用三芯接地插头。
- 由于机器通过电源出口接地, 您可在本机通电时连接到电话线上而不至于受到 潜在的电击危险。想要移动机器时,首先断开电话线然后是电源线以保证安 全。
- 闪电和电源的不稳定会破坏机器! 我们推荐您在交流电线和电话线上都使用电 源保护装置,或者在雷雨天气拔下电源线及电话线。

#### <span id="page-16-0"></span>连接文档导架

按如下演示连接文档导架。

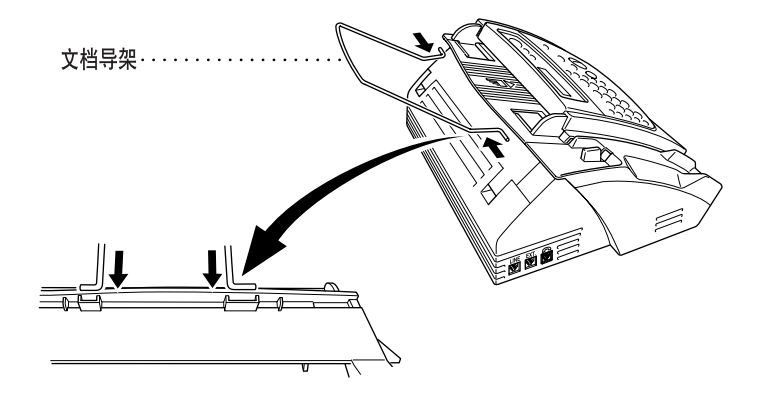

#### <span id="page-17-0"></span>与多线系统连接 (PBX)

大多数办公室使用的是中心电话设备。然而把电话线连接到一个专门的系统或 私线交流 (PBX) 上时,建议您与安装公司联系让他们为您连接机器。建议传真 机使用独立的线路。这样,您就可以把设备设置在仅传真模式上,任何时候都 可以接收传真。

如果设备要连接在某一多线系统上,请安装者把部件连接在系统的最后一条线 路上。这可以避免每次接到电话时传真机都被干扰。(参见第 5-5 页的[传真检](#page-37-1) [测](#page-37-1)。)

 $\bigcap$  对于所有传真部件,机器必须连接在双线系统上。若您的系统具有两条以上 线路时,就不可以连接安装传真机。

#### 当将本机安装到 **PBX** 下工作时的要点∶

- <span id="page-17-1"></span>*1* 无法保证传真机在任何情况下都可以和PBX一起正常运行。出现任何问题请报 告给管理该 PBX 的公司。
- *2* 如果所有来电要通过总机接线员接入的话,建议应答模式设置为手动。所有来 电应被首先作为电话呼叫处理。
- *3* 本机既能作为脉冲电话使用,也能作为音频电话使用。

#### <span id="page-17-2"></span>有关您电话线上已有的服务

如果您的电话线具有呼叫等待,振铃控制,语音邮件,应答服务,警报系统或 任何别的客户服务,则传真机工作时可能会产生问题。

#### <span id="page-18-0"></span>连接外接应答设备 ( 应答设备 )

#### <span id="page-18-1"></span>顺序

可以选择连接附加的应答设备。当外接应答设备与设备在同一电话线路上时, 外接应答设备 (应答设备)将应答所有的呼叫。本设备可以识别传真呼叫 (CNG)音。如果设备识别到呼叫为 CNG 音频,便会接收此呼叫并接收传真。 如果设备未识别出 CNG 音频, 传直机会让外接应答设备 (应答设备)继续播 放外出留言,以便对方继续留下语音信息。

外接应答设备(应答设备)必须在电话铃响四声(建议为两声)内应答。直到 外接应答设备 (应答设备) 应答了呼叫, 传真机才开始识别 CNG 音频, 如果 铃响四声,则只剩下 8 至 10 秒钟的 CNG 音频时间用于传真 "握手"。对于录 制外出留言,请务必按照本手册中的步骤进行操作。铃响超过四声时,我们建 议不要在外接应答设备 (应答设备)上使用省费功能的振铃设定。

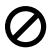

◯ 不要在同一线路上连接外接应答设备 (应答设备)和传真机一两者都将试图 控制线路。

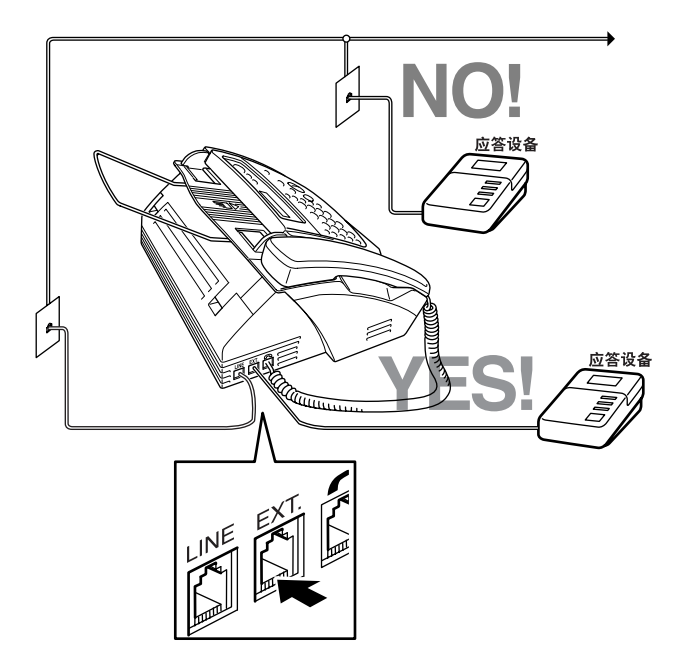

<span id="page-19-0"></span>连接

外部的外接应答设备 (应答设备)必须插入传真机左侧标有 EXT 的插座上。 若插入墙上插座将不能工作。

- *1* 把墙上插座的电话线插入到传真机左侧标有 LINE 的插座里。
- *2* 把电话线从外接应答设备(应答设备)上插入传真机左侧标有 EXT 的插座上。 (确认线路连接的是外接应答设备(应答设备)的电话线插座(而不是话机的 插座)。)
- *3* 把外接应答设备 (应答设备)铃声设置为四声以下。(不使用传真机的振铃次 数设定)
- *4* 录制外出留言 (参见以下说明)。
- 5 将外接应答设备 (应答设备)设为应答模式。
- *6* 将信息存储 (按功能/设定键,再按 **8**,**1**)设为语音 : 外接应答设备。(仅 限于 FAX-368MC)
- *7* 把应答模式设置为信息中心。(仅限于 FAX-368MC) 在 FAX-358 上把应答模式设置为外接应答设备应答设备

<span id="page-19-1"></span>外出留言 (外出留言信息)

录制留言时定时是非常重要的。可将外出留言设置为手动接收传真和自动接收 传真。

- *1* 在留言开始时,可设置 5 秒钟的静音。(这将使传真机在呼叫音停止前有时间 检测到自动传输的 CNG 呼叫音。)
- *2* 在其后的 20 秒内进行应答留言。
- *3* 在留言的最后部分请告诉对方您的遥控启动代码,以便对方以手动方式传送传 真。如∶

"听到'哔'音后,留言或按 \* 5 1 和启动键来手动发送传真。"

#### <span id="page-20-0"></span>连接外接电话

您的传真机配备了一个话筒可以作为普通电话使用。当然您也可以在传真机上 直接连接一台电话分机 (或外接应答设备)。

把电话线上的标准插头连接到传真机左侧标有 EXT 的插座上。

外接电话(或外接应答设备(应答设备))正在使用中时,屏幕显示外接电话 正在使用,并且如果拿起传真机的话筒会发出蜂鸣声。如果要将正在通话的外接 电话转到传真机上,应拿起话筒并按免提拨号键或免提通话键。

● 外接电话在某些国家不可连接使用。

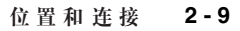

<span id="page-21-0"></span>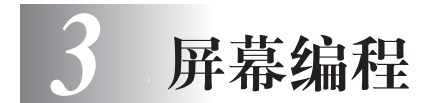

# <span id="page-21-1"></span>界面友好的程序编程

您的传真机上,我们设计了屏幕编程和帮助键。界面友好的屏幕设计帮助您充 分利用传真机所能提供的各种功能。(参见第 1-1 页的[使用本手册](#page-8-4)。)

---------------

由于可以在液晶屏幕的提示下进行操作,因此,我们设计了逐步的屏幕提示, 以帮助您更好地设定本机。您只需按照屏幕上的提示进行操作,便能完成功能 菜单洗择 程序设定洗项及设置。

#### <span id="page-21-2"></span>功能模式

按功能/设定键后,进入功能模式。进入后传真机显示可以选用的主菜单选 项。这些菜单选项将逐个显示在显示屏上。当需要的选项出现在屏幕上时,按 功能/设定键来选择它。可在该菜单里滚动显示菜单选项。

可通过按 D 键快速滚动菜单,当屏幕上出现所需的选项时,按功能/设定 键。(按 键向后滚动,显示上一个功能选项。两键在相反方向都可显示所 有菜单选项。)

使用输入盘输入信息后, 在按 功能/设定键前可以进行修改。用 < 到键退后修 改错字。

选择完毕后,屏幕上将出现接受字样。 按停止键退出功能模式。

#### <span id="page-21-3"></span>交替显示

看到交替显示时,液晶屏幕有时会在目前选定的菜单和简要指导如何进行下去 的帮助信息之间转换。当您把原件存入到自动进稿器里时,您最常看到的显示 如下所示,您可拨号发送传真,或复印。

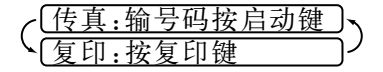

#### <span id="page-22-0"></span>菜单选项表

如果您已了解了操作传真机的基本方法,可无需用户手册就能操作大多数的程 序设置。为了帮助您理解传真机编程的功能选择、选项以及设置,建议您参考 下面的菜单选项表:

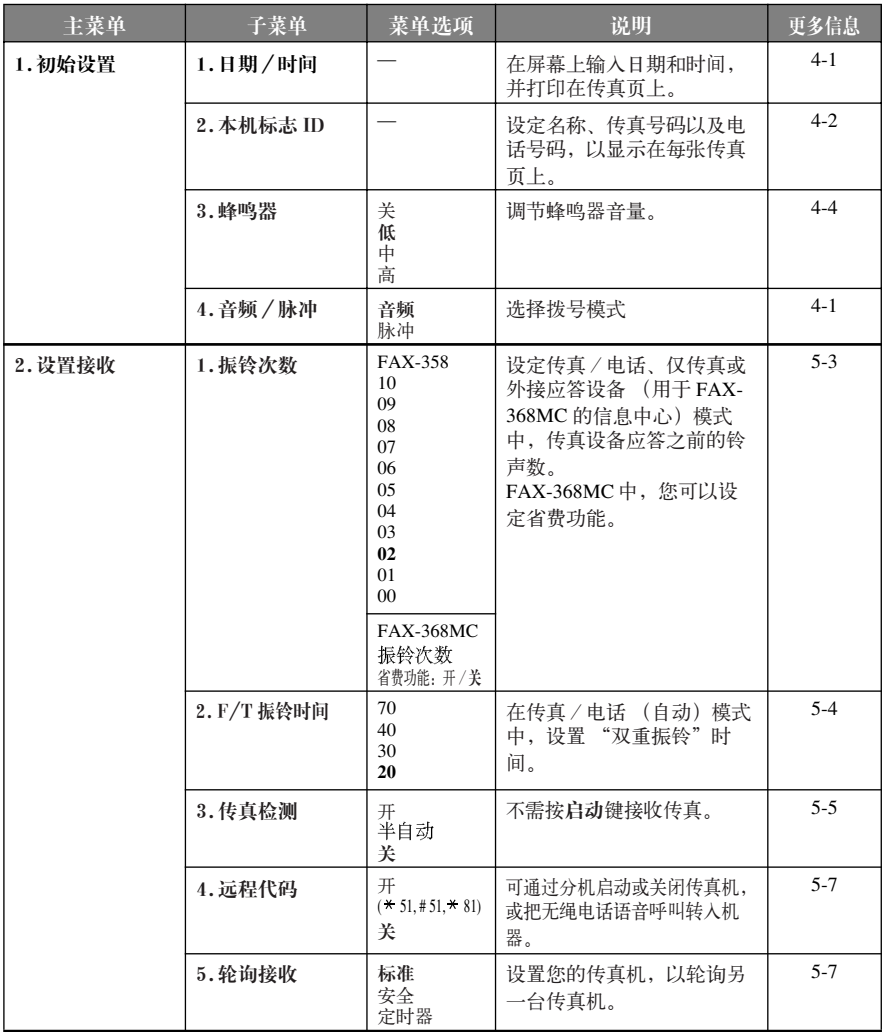

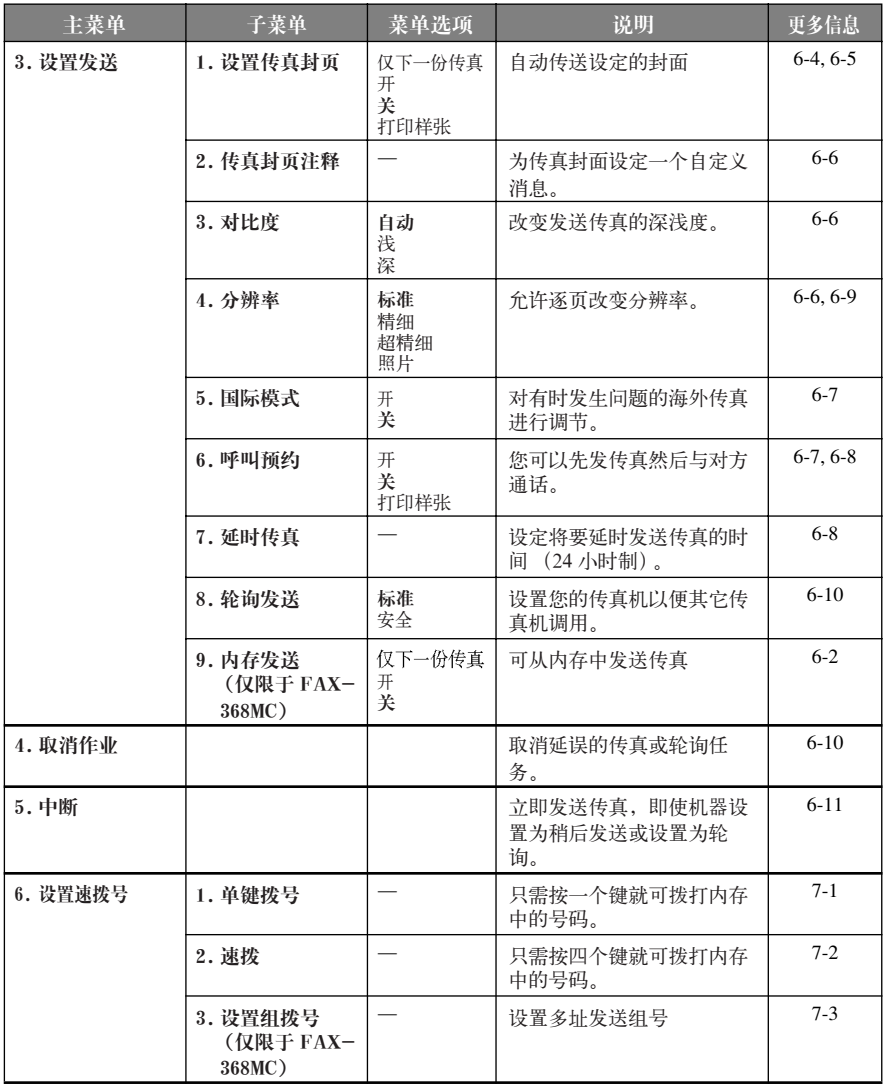

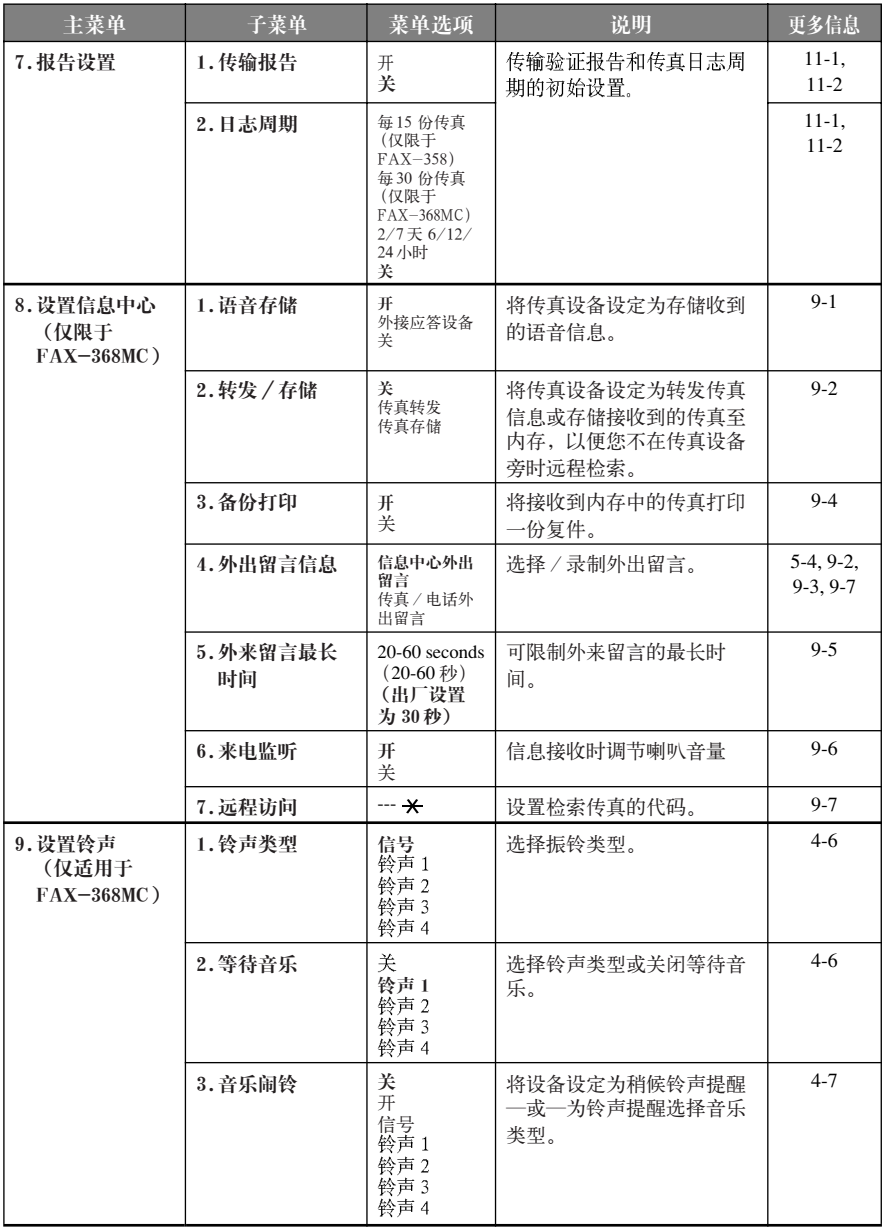

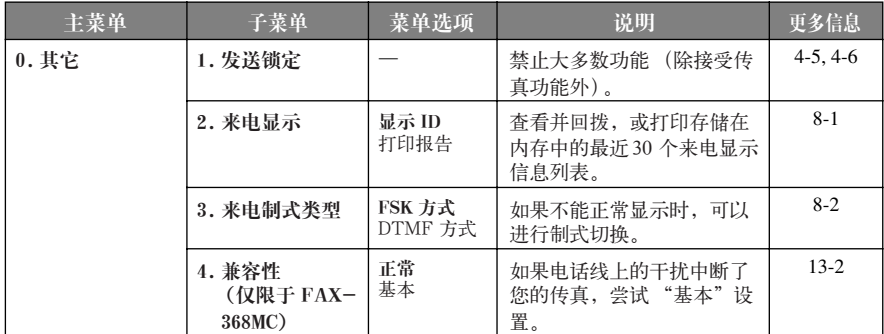

<span id="page-26-0"></span>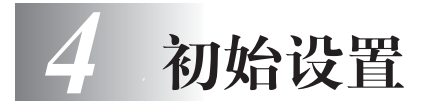

# <span id="page-26-1"></span>准备开始

#### <span id="page-26-2"></span>设置双音频式/脉冲式 (音频 / 脉冲)

您的传真机初始设置适应于音频 (复合频率) 拨号服务。如果您有脉冲 (旋 转) 拨号服务, 您需要转变拨号模式。

*1* 按功能/设定键,再按 **1**, **4**。

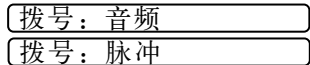

----------------------

- 2 使用 < 或 → 键来选择音频, 脉冲, 再按 功能/设定键。
- *3* 按停止键退出。

#### <span id="page-26-4"></span><span id="page-26-3"></span>设置日期和时间

本设备可显示日期和时间,并可将其打印在每个发出的传真上。

如果出现停电故障,您必须重新设置时间和日期。其它设置将不受任何影响。

- *1* 按功能/设定键,再按 **1**, **1**。
- *2* 输入代表年份的两个数字,并按 功能/设定 键。
- *3* 输入代表月份的两个数字,并按 功能/设定键。(如输入 09 代表九月, 或 10 代表十月)
- *4* 输入代表日期的两个数字,并按 功能/设定键。(例如, 06)

# 输入年份:20-- **[输入月份:--输入日期: --**

 $\lceil \frac{1}{2} \rceil$ 输入时间: --: --

- *5* 按 24 小时制输入时间,并按功能/设定键。(例如,对于 3:25PM,则输入 15:25)
- *6* 按 停止键。屏幕显示设定的日期和时间,并且传真机只要处于待机模式就会 显示日期和时间。

有两种不同的显示模式。一个是月/日/年模式,另一个是日/月/年模式。

#### <span id="page-27-3"></span><span id="page-27-0"></span>设置公司行号

在此设置中,可以将储存的您的姓名、传真号以及电话号码打印在发出的所有 传真页上。

- *1* 按功能/设定键,再按 **1**, **2**。
- *2* 输入传真号码 (最多 20 个数字),并按 功能/设定键。

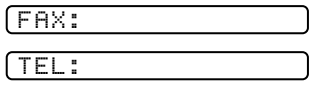

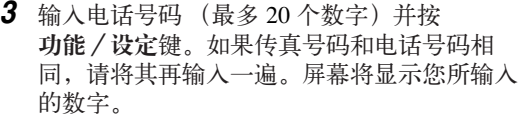

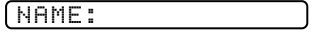

- 4 用数字键输入姓名 (最多 20 个字符) 按功能 / 设定键。(您可使用下面的列 表来帮助您输入字母。)
- *5* 按停止键。屏幕返回到日期和时间状态。

在土耳其用户由于 PTT 规则,不能注册公司行号。请与 Brother (兄弟)传 真经销商联系来注册。

#### <span id="page-27-1"></span>文本输入细节

设置某些功能时,如公司行号,您可能需要把文本输入到机器里。数字键的多 数键上都标有三到四个字母。键 # 和 \* 用于特殊字母和操作, 故没标有字母。

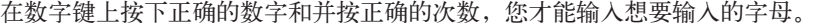

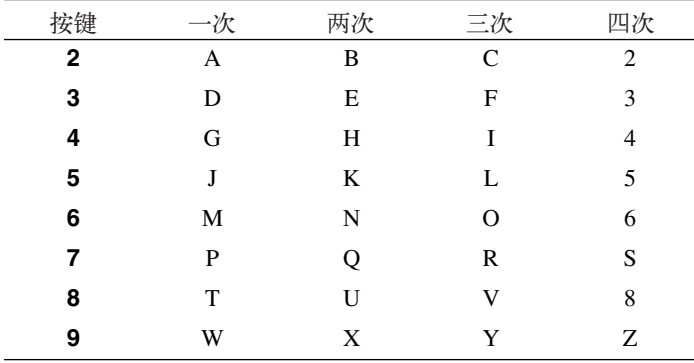

#### <span id="page-27-2"></span>输入空格

如果要输入空格按 D 键两次即可。

#### <span id="page-28-0"></span>修改错误

如果您输错字母想要修改,按 < 每 键移动光标到最后一个正确的字母后面,然 后按停止键;上面字母和光标右面的字母即被删除。重新输入正确的正文和 / 或数字。您可以留备份用正确的字母覆盖在错误的字母上。

#### <span id="page-28-1"></span>重复输入字母

加果你雲要输入与原先的字母相同键的字母, 按 ↑ 2 键移动光标至右侧。

#### <span id="page-28-2"></span>特殊字母和符号

重复按 \* 或 # 键在您所需的特殊字母和符号下移动光标, 然后按 □ 键来进行 选择。

按  $\star$  键选择 (space)! "# \$ % & '() \* + , - ./ 按 # 键选择 : ; < = > ? @ [ ] ^

### 注意

1991 年电话消费者保护法规定任何人使用电脑或电子设备经由电 话传真机发送信息为非法行为,除非在每张传送页的顶端或底端的 空白处, 或者在发送首页清晰的包含以下信息: 发送日期与时间, 发送人的单位、组织或其他个人的身份鉴定,以及发送方的传真机 号码,或其单位、组织及个人的电话号码。

为了把这一信息设定进传真机里,您应该完整完成第 4-1 页上描述 的步骤。

■ 输入的电话号码仅用于回电信息和封页设计。

-<br>■ 若不输入传真号码, 就不可输入附加信息。

■ 输入空格在数字间按一次 D> 键, 在字符间按两次。

■ 如果您的公司行号已经设定,屏幕提示按"1"改变内容,按"2"不修改 而退出。

#### <span id="page-29-4"></span><span id="page-29-0"></span>设置蜂鸣器音量

可将蜂鸣器设置为低, 中,高或关。默认音量设置为低。在将蜂鸣器设置为 低,中或高后,每次按下按键或出错时,或在发送或接收传真时,本设备都将 发出"哔哔"的响声。

*1* 按功能/设定键,再按 **1**, **3**。

- $2 \#$  <br> $\Box$  <br> な © 键 . 洗择所需的设置再按功能 / 设定键
- <span id="page-29-1"></span>*3* 按 停止键退出。

#### 设置喇叭音量

机器处于免提拨号状态时 (按下免提拨号键或免提通话键后),您可以选择音 量级别调整音量。

按 ○ 或 ▷ 键调整音量级别。屏幕显示可选的设置。每次按键都改变音量并 到下一个设置。新的设置将保持下来直到再次改变。

如果是 FAX-368MC, 听外出留言和接收信息时可调节音量。

如果 FAX-368MC 机器上把来电语音监听设为关 (按功能/设定键,再按 **8**, 6),喇叭关闭以屏蔽呼叫,您就不会听到呼叫方留言。其他操作的音量仍可 通过 < 或 D 键来控制。

#### <span id="page-29-2"></span>设置振铃音量

机器空闲时可调整振铃音量。您可以选择振铃音量级别或按键直到声音消失。

按 < 或 → 键调整音量级别。每按一次键,鸣叫一次以便您可以听见目前的 设置并且屏幕显示您所选的设置。设置将保存直到再次改变。

#### <span id="page-29-3"></span>内存存储

一旦出现断电,所有初始设置,设置接收,快速拨号设置和信息中心设置及封 页设置和封页注释(从设置发送)设置的功能将永远保留。您可能必须要重新 设置日期和时间。

<span id="page-30-0"></span>发送锁定系统

发送锁定功能可防止用户未经允许使用传真设备。当将发送锁定功能设置为开 时,可使用下述功能:

-------------------

■ 接收传真

■ 应答呼叫

■ 传真转发 (如果已经将传真转发设置为开 (FAX-368MC)。)

■ 远程检索 (如果已经将传直存储设置为开 (FAX-368MC)。)

当将发送锁定功能设置为开时,不可使用下述功能:

■ 发送传真

■ 复印

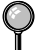

此时您将不能够继续预定延时传真或轮询作业。但是,将发送锁定功能设置为 开时,任何已预先设定的延时传直不会丢失,仍会被发送出去。 如果您将发送锁定设置为开前已经选择了传真转发或传真存储 (对于 FAX-368MC:按功能/设定键,数字 8,2),传真转发和远程检索将继续进行。 要打印内存中的传真,请将发送锁定设置为关。

#### <span id="page-30-3"></span>设置密码

<span id="page-30-1"></span>如果您忘记了发送锁定密码,请向 Brother 经销商或 Brother 公司寻求帮助。

- *1* 按功能/设定键,然后按数字 **0**, **1**。
- *2* 输入一个四位数的密码。 然后按功能/设定键
- *3* 如果液晶显示屏显示验证:,请重新输入密码。 然后按功能/设定键

#### 更改发送锁定密码

- <span id="page-30-2"></span>*1* 按功能/设定键,然后按数字 **0**, **1**。
- 2 按 < 或 D 键选择设置密码。 然后按功能/设定键。
- *3* 输入当前四位数的密码。 然后按功能/设定键。
- *4* 输入新的四位数密码。 然后按功能/设定键。
- 5 如果液晶显示屏显示验证: xxxx, 请重新输入密码。 然后按功能/设定键。

#### <span id="page-31-7"></span>打开发送锁定

- <span id="page-31-0"></span>*1* 按功能/设定键,然后按数字 **0**, **1**。
- $2$  按 < 或 D 键选择设置发送锁定。 然后按功能/设定键。
- *3* 输入一个已设置的四位数的密码 然后按功能/设定键。 设备脱机并且屏幕显示:发送锁定模式。

#### 关闭发送锁定

- <span id="page-31-1"></span>*1* 然后按功能/设定键。
- *2* 输入一个已设置的四位数的密码 然后按功能/设定键。 发送锁定自动关闭。

如果输入了错误的密码,屏幕将显示: 密码错误并且保持脱机状态。设备将保持在发送锁定状态下,直到输入正确 的设置密码。

# <span id="page-31-2"></span>铃声设置 (仅适用于 FAX-368MC)

#### <span id="page-31-5"></span><span id="page-31-3"></span>设置振铃类型

可从信号 (普通振铃类型) 或 4 种铃声中选择振铃类型。 默认设置为信号。

*1* 按功能/设定键,然后按数字 **9**, **1**。

1.铃声类型

- 2 按 < 1 或 □ 键选择信号、铃声 1、铃声 2、铃 声 3 或铃声 4, 然后按功能 / 设定键
- *3* 按停止键退出。

仅可选择一种铃声作为默认铃声。自动伪振铃将保持不变。

#### <span id="page-31-6"></span><span id="page-31-4"></span>设置等待音乐

可选择等待音乐。也可将音乐设置为关。

- *1* 按功能/设定键,然后按数字 **9**, **2**。
- 2 按 < 1 或 ← 键洗择铃声 1、铃声 2、铃声 3 或铃声 4 或关。
- *3* 然后按功能/设定键
- *4* 按停止键退出。
- **4 6** 初始设置

#### <span id="page-32-1"></span><span id="page-32-0"></span>设置音乐闹铃

可在设定的时间播放铃声。 也可从信号或 4 种铃声中选择闹铃音。

- *1* 按功能/设定键,然后按数字 **9**, **3**。
- 2 按 < 或 □ 键选择开 (或关),然后按功能 /设定键。如果选择了关,则转到步骤 5。
- 3 按 24 小时制输入所要设定的闹铃时间,然后 功能/设定键。
- 4 按 < 或 D 键选择信号、铃声 1、铃声 2、铃 声 3 或铃声 4,然后按功能 / 设定键。

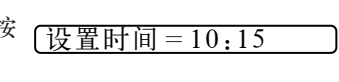

3.音乐闹铃

铃声1

- *5* 按停止键退出。
	- 在等待音乐闹铃期间,屏幕显示闹铃等待。
	- 一旦音乐在您设定的时间响起,音乐闹铃将恢复为关。
	- 如果设定的时间已到, 而您正在进行另一操作, 音乐闹铃将在操作完成后响 起。

# <span id="page-33-0"></span>*5 <sup>5</sup>* 接收传真设置

<span id="page-33-1"></span>基本接收功能 

#### <span id="page-33-2"></span>选择应答模式

手动 — 必须亲自应答所有的呼叫。如果听到传真音, 就按启动键开始接收传 真,然后挂上电话。

仅传真 — 本设备将自动地将所有呼叫作为传真呼叫处理。不能接听语音电话, 但可拨打语音电话。

传真/电话 — 本设备将自动应答每个呼叫。如果呼叫为传真,则打印此传真。 如果呼叫不是传真,它将发出自动伪振铃 (不同于电话公司的铃声)以通知您 来接听电话。如果选择了此装置,则需要设置振铃次数和 F/T 振铃时间等功能 (参见 [5-3](#page-35-0) 页)。 (参见第 5-6 页的[仅限于传真/电话模式](#page-38-2)。)

应答设备 (外接应答设备)(仅限于 FAX-358) — 只有在选择此设置时才能 使用外接应答设备。您的电话应答设备和传真机相连,并应答所有呼叫。一旦 外接应答设备( 向答设备)进行了应答, 则设备将等待传真音。如果检测到了 传真音,则将打印出接收到的传真。

应答设备设置只能用于外接应答设备 (应答设备),不适用于电话公司的语音 邮件。振铃延迟和 F/T 振铃时间对此模式无效。

应答设备在有些国家不能连接使用。

夜间模式 (适用于 FAX-358) –– 这是夜间模式设置。传真机不响铃即可接收 传真呼叫。如果拨入的是语音电话,传真机不会响铃也不会接收语音电话。呼 叫方在听到几次铃声后会听到传真信号音。

夜间模式 (仅话用于 FAX-368MC) -- 如果把接收模式设定为夜间模式, 信 息中心的开/关会自动转为开状态。这种情况下传真机在不响铃即可接收外来 传真。如果拨入的是语音电话,则来电语音将被存储在信息管理存储器中。由 于来电监听 (用于呼叫屏蔽)自动关闭,所以用户不会受到来电呼叫的干扰。 一旦内存不足,当传真机内有记录纸时,机器将转为自动 (传真/电话)模 式。而在内存不足又没有记录纸的情况下,传真机将转为手动接收模式。

如果在信息中心模式中未录制外出留言 (参见第9章),传真机将不接收语音 **IV** 电话。

夜间接收模式下,用户所设定的接收模式无效。在早上,用户需要按模式键来 手动恢复到原先设置的应答模式 (例如自动 (传真 / 电话)或仅传真)。

信息中心 (仅限于 FAX-368MC)—本机装备有管理传真信息和语音信息的数 码式信息中心。当使用该模式应答呼叫时,它可最多记录 15 分钟的信息。关于 信息中心 (信息中心)操作的详情,参见第 9 章。

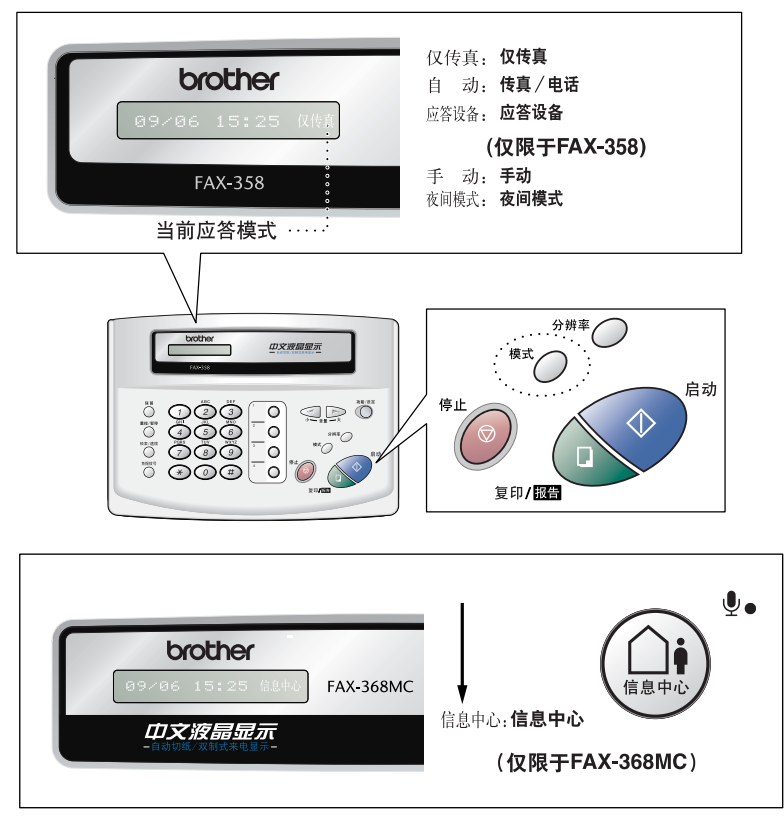

#### 如何选择或改变应答模式

<span id="page-34-0"></span>*1* 按模式键,屏幕显示出当前选择。 在 FAX-358 上的选项如右所示:

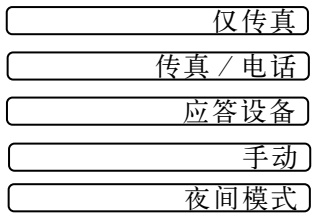

在 FAX-368MC 上的选项如右所示:

传真/电话) 仅传真 手动 夜间模式

如果信息中心模式处于开状态下,原先设置的应 答模式无效,因此会有如右的显示: 信息中心

- *2* 继续按模式键直到所需要的新的选择出现为止。两秒种后,屏幕恢复日期与时 间显示,并进入新设定的应答模式。
	- 如果在另一操作中改变了应答模式的话,屏幕将回到当前操作显示。

#### <span id="page-35-1"></span><span id="page-35-0"></span>设置振铃次数

本设定决定了传真机在应答呼叫之前的响铃次数。 (参见第 5-5 页的[传真检](#page-37-0) [测](#page-37-0) ,第 5-6 页的[从外接电话上操作](#page-38-1) 以及 第 5-6 页的[仅限于传真/电话模式](#page-38-2)。)

- *1* 按功能/设定键,再按 **2**, **1**。若是 FAX-358,跳到步骤 3。
- 2 按 < 或 c> 键来选择振铃次数, 并按功能 / 设定键。
- $3$  按 < 或  $\bigcirc$  键来选择传真机在应答之前的响铃次数  $(00-10)$ , 并按 功能/ 设定键。如果选择了 00 的话,这条线路上将不会响铃。
- *4* 按停止键退出。
# <span id="page-36-0"></span>设置 F/T (传真 / 电话) 振铃时间

您需要确定在您接收语音呼叫时,传真机通过其特定的自动双振铃音通知您所 需时间。在接到电话公司的初始化铃声后,便发出此铃声。双振铃的时间可以 选择(20, 30, 40 或 70 秒),只有传真机以伪振铃响应,而同一线路上的其 它任何电话都没有双振铃响铃。然而,可通过同一线路上的任何一部电话 (有单独墙上插座)作为传真机来应答呼叫。

- *1* 按功能/设定键,再按 **2**, **2**。
- 2 按 < 或 → 键来选择传真机在接到语音呼叫 后以响铃方式通知您所需时间,并按功能/设 定键。 振铃时间:20 秒
- *3* 按停止键退出。

现在,当有呼叫呼入并且传真机处于自动(传真/电话)模式时,此线路上 的所有电话都以所选择的振铃次数来响铃。

如果有传真或语音电话呼入,可让传真机自动响应和检测。如果呼叫为传真, 则打印此传真。如果是语音电话,设备将以自动双振铃的方式通知您。并且振 铃时间的长短为设定的双振铃时间。

即使呼叫方在双振铃期间挂断了电话,本设备仍以设置的时间继续自动振 铃。

# 记录传真/电话外出留言 (传真/电话 外出留言) (仅限于 FAX-368MC)

当有拨入呼叫并且设备处于传真/电话模式时,传真机将播放您录制的留言 (不是外接应答设备)。呼叫方虽然可听到您的留言,但是不能留下信息。 参 见第 9-3 页的[启动信息中心模式](#page-65-0)的说明可删除留言。

- *1* 按功能/设定键,再按 **8**, **4**。屏幕会提示您选择传真/电话 外出留言,信息 中心外出留言。
- 2 按 < 或 c 键来选择传真 / 电话外出留言(不是信息中心外出留言), 并按 功能/设定键。
- **3** 按 ⊂ 或 ▷ 键来选择记录信息, 并按功能 / 设定键。

然后拿起电话听筒来录制留言。

- *4* 放回听筒就会播放外出留言。
- *5* 按停止键退出。

# <span id="page-37-0"></span>传真检测

如果使用了此功能,则当响应一个传真呼叫和听呼叫声时,无需按启动键。只 需拿着话筒,等候几秒钟即可。当拿着分机电话话筒(与墙上的另一个插座相 连)在传真机屏幕上看到接收的消息时或听到 "唧唧"的声音时,放回话筒, 设备将继续接收传真。选择开则设备将自动接收传真呼叫,即便拿起了话筒。 只有当您已经在本机上应答了来电,方可选择半自动,本机将接收此电话。选 择关则意味着必须按启动键,才能接收传真;如果您不在本机旁边则可以按 \* **5 1** 。(参见第 5-6 页的[从外接电话上操作](#page-38-1)和第 5-6 页的[仅限于传真/电话模](#page-38-0) [式](#page-38-0)。)

如果您已把这项功能设为开,但当您拿起外接电话或分机电话话筒时传真机却 没有自动连接传真呼叫,则需输入传真接收代码 **5 1**。如果您在本机旁边, 请拿起话筒并按启动键。

- *1* 按功能/设定键,再按 **2**, **3**。
- 2 按 < 或 → 键来选择开, 半自动或关然后按功能/设定键。
- *3* 按停止键退出。

有些国家不能连接外接电话。

# <span id="page-38-1"></span>从外接电话上操作

如果通过分机电话或装在 EXT 插槽里的外接电话来答复一个传真呼叫,则可 通过传真接收代码使传真机工作。按传真接收代码 **5 1**,传真机就开始接收 传真。(参见第 5-5 页的[传真检测](#page-37-0)。)

----------------------

如果传真机应答语音电话并以自动伪振铃通知您,则可在分机电话上按电话应 答代码 **# 5 1** 来接听此电话。(参见第 5-4 页的设置 *F/T*[\(传真/电话\)振铃时](#page-36-0) [间](#page-36-0)。)

如果您接听了一个呼叫,但在另一端没人应答,因此您便可假设正在接收一个 传真。在传真机上电话按启动键,然后挂上电话。在分机电话上,按 **5 1**, 并等待直到听到传真接收音 (唧唧)后, 挂上电话。而在外接电话上, 按\* 5 1 然后等待, 直到电话断开了 (屏幕上将显示接收的消息), 然后可挂上电话。 (对方还必须按启动键来发送传真。)

### 有些国家不能连接外接电话。

#### <span id="page-38-0"></span>仅限于传真/电话模式

当传真机处于传真/电话模式时,如果呼入的呼叫为普通电话,则传真机将在 F/T 振铃时间内以自动双振铃方式通知您。如果您就在传真机旁,可拿起话筒 进行通话。

而如果您在分机电话旁,则需要在 F/T 振铃期间拿起话筒并在自动伪振铃期间 内按代码 **# 5 1** 来通话。如果另一端无人应答,或对方告诉您要给您发送一个 传真,可通过按 **5 1** 将呼叫切换到传真机上。

#### 将普通电话转移到传真机上

当您在远程 DECT 无绳电话上接到语音呼叫并且想转移到传真机上时,其步骤 如下。

- *1* 在远程无绳电话上按激活语音代码 **8 1**。
- **2** 传真机发出铃声(双振铃与当前的传真/电话铃声相同)并在屏幕上显示"拿 起话筒"。
- *3* 拿起话筒并按免提拨号键或免提通话键,—或—不拿话筒只是在传真机上按免 提通话键即可把语音呼叫转移到传真机上。

在语音呼叫转移到传真机上去以后才可挂上无绳电话的呼叫。在无绳电话上 ▌ 不再能与呼叫方进行听说交流, 说明这时候转移已完成。如果没有等到转移完 成就挂断无绳电话,呼叫将会被中断。 如果传真机旁无人应答, 伪振铃声将会在 30 秒钟后停止。在那种情况下, 在 无绳电话上与呼叫方进行通话也许还有可能。在传真机与无绳电话 (内部通

#### 更改遥控代码

遥控代码可能与某些系统不兼容。传真接收代码的初始值为 **5 1**,电话应答 代码的初始值为 **# 5 1**。

如果遥控连接外接应答设备总是连接不上时,可试将传真接收代码 **5 1** 改 为 **# # #**,电话应答代码 **# 5 1** 改为 **9 9 9**。

- *1* 按功能/设定键,再按 **2**, **4**。
- 2 按 < 或 → 键来选择开或关, 并按功能/设 定键。 远程代码:开
- *3* 如想输入新的传真接收代码,接着按 功能/设定键。

讯联络系统)之间是不可能通话的。

- *4* 如想输入新的电话应答代码,接着按 功能/设定键。
- 5 如想输入新的激活语音代码,接着按 功能/设定键。

传真接收:\*51 电话应答:#51

激活语音:\*81

*6* 按停止键退出。

轮询

轮询是指从其它传真机上调取传真的过程。您可使用本传真机来 "轮询"其 它传真机,或允许某人轮询您的传真机。 轮询中的各方都需要将其传真机设 置为提供轮询。当某人轮询您的传真机以接收传真时,则其将发出呼叫,如果 您轮询某个传真机以接收传真,则您的传真机将发出呼叫。 (参见第 6-10 页的[取消计划任务](#page-51-0) (取消作业)。)

 $\boldsymbol{\Omega}$  某些传真机不支持轮询功能。

## 设置轮询接收

轮询接收是指呼叫另一台传真机以接收文档。

- *1* 按功能/设定键,再按 **2**, **5**。 屏幕会显示:
- →键选择并按设定键 轮询:标准
- $2 \# \subset \mathbb{R}$  或  $\triangleright$  键来选择标准。
- *3* 按功能/设定键。屏幕会提示输入要轮询 的传真号码,然后按启动键。
- *4* 输入要轮询的传真号码。

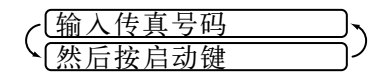

*5* 按启动键,屏幕会显示拨号的信息。

### 设置延时轮询接收

可设置传真机在一段时间之后再开始轮询接收传真。(参见第 6-10 页的[取消](#page-51-0) 计划任务 [\(取消作业\)](#page-51-0)。)

- *1* 按功能/设定键,再按 **2**, **5**。屏幕会显 示: 轮询:定时器
- $2 \;$  按 < T 或 I  $\triangleright$  键来选择定时器。
- *3* 按功能/设定键。 屏幕上将提示输入要开始轮询的时间。
- *4* 输入要开始轮询的时间 ( 24 小时格式)。 例如,对于 9:45PM,则输入 21:45。
- *5* 按功能/设定键。屏幕上将提示输入要开 始轮询的传真号码。
- *6* 输入传真号 (可使用单键速拨号或速拨 号, 或者手动拨号)。
- *7* 按启动键。设备将在所输入的时间开始轮询呼叫。
	- 在有些国家此项功能无效。

### 设置有安全密码的轮询接收

应确保您及对方使用了同样的安全密码。

- *1* 按功能/设定键,再按 **2**, **5**。
- $2$  按 < 或 D 键来选择安全, 然后按功能 /设定键。
- *3* 输入一个四位数的安全密码。 必须与您正轮询的传真机的安全密码相同。
- *4* 按功能/设定键。
- 5 屏幕提示输入要轮询的传真号码,然后按启动键。
- *6* 输入所要轮询的传真号码,按启动键。

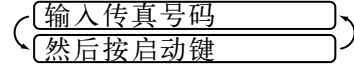

(设置时间=15:25)

轮询:安全

# 设置连续轮询接收 (仅限于 FAX-368MC)

本设备可一次从多个传真机连续接收传真文档。然后,将会打印一份按顺序排 列的轮询报告。

- *1* 按功能/设定键,再按 **2**, **5**。屏幕会显 示:
- 设定 轮询:标准
- $2$  按 < 或 D 键来选择轮询标准, 安全或 定时器,并在当屏幕显示出所需要的设置时按功能/设定键。
- *3* 如选择了标准,屏幕会提示输入要轮询的传真号码,然后按启动键。
	- 如选择了安全,请输入一个四位数密码,然后按功能/设定键。
	- 如选择了定时器,输入要开始轮询的时间 (24 小时制),然后按 功能/设定 键。
- 4 通过使用单键速拨号、速拨号、组拨号,指定要轮询的对方传真机。例如, 如 要拨打单键速拨号 **3** 和速拨号 **9** 中存储的号码,就按单键速拨号键 **3**, 检索/速 拨, **#** 和 09。
- *5* 按启动键。

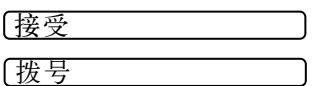

传真机将以一份原件依次轮询每个号码或 组号码。

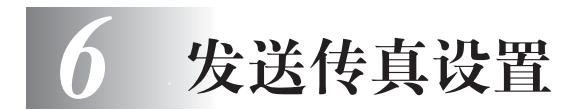

# 自动进稿器 (ADF)

- 传真文稿尺寸的宽度必须在 148~216mm 之间, 长度必须在 150~600mm 之间。 扫描区域的最大宽度为 208mm,而不管纸张宽度如何。
- 传真时务必将文稿面向下以及将文稿顶端先放进机器。
- 为了避免文稿走偏, 应调节导纸板使之与文稿的宽度相适应。

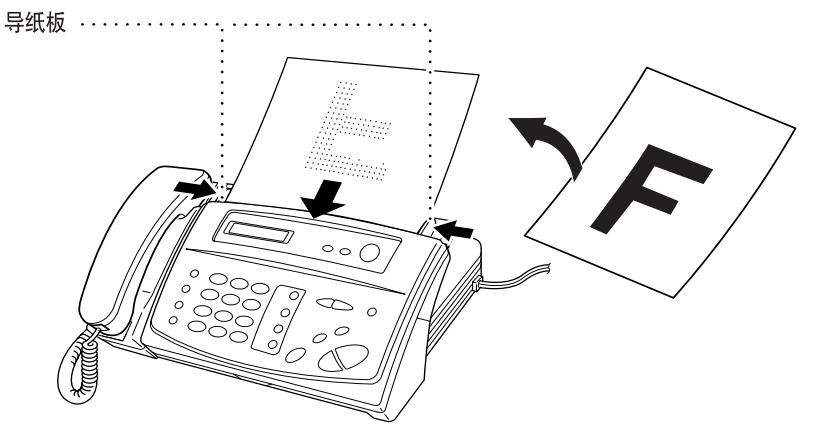

# 自动进稿器 (ADF)

自动进稿器 (ADF)自动地将文件向机器里送稿 (最多可放置 10 页传真稿 件),每次一页。使用自动进稿器时请使用标准纸(64g/m<sup>2</sup>~90g/m<sup>2</sup>)。若使用 较厚的纸张,则请一张一张地进纸以防止机器卡纸。

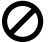

 $\gamma$  请勿使用卷曲、起皱、折叠及带裂缝的文稿,或装订在一起及粘贴在一起的文 稿。同时请勿使用纸板、报纸、或编织物。

■ 必须确认要发送的文稿墨迹已完全干透。

医单元性的

## 手动传送

手动传送可以让您在发送传真之前,听到拨号音、对方响铃音及传真信号音。

- *1* 文稿面向下放入自动进稿器内。
- *2* 拿起话筒听拨号音 —或—按免提拨号键, 按免提通话键听拨号音。
- **3** 输入所要呼叫的传真号码。(可以使用数字键,单键速拨号,速拨号,检索/ 速拨键来输入号码)(参见第 7-4 页的[单键速拨号](#page-56-0) 和 第 7-5 [页的](#page-57-2)检索。)
- *4* 听到传真信号音后,按启动键。
- *5* 如果正在使用话筒,则请挂断。

# 自动传送

自动传送是发传真方法中最简单的一种。 重要事项:切勿拿起话筒,按免提拨号键或免提通话键。

- *1* 将文档面朝下放入到自动进稿器 (ADF)中。
- *2* 用单键速拨号、速拨号、检索或数字键来输入传真号码。(参见第 [7-4](#page-56-0) 至 [7-5](#page-57-0) 页 上的[单键速拨号](#page-56-0),[速拨号](#page-57-1) 和[检索](#page-57-2)。)
- *3* 按启动键。

### 手动及自动传真重拨

如果手动发送传真时,对方占线,则可按重拨/暂停键,再次发送传真。 如果在自动发送传真时,对方占线,则本设备可以以 5 分钟为间隔重拨 3 次。

### 内存发送 (仅限于 FAX-368MC)

此功能允许机器将传真文档扫描并存入传真机的内存中,扫描完毕后立即发 送。这样,您就不需要等到传送完毕后才能取回文档。

- *1* 将文档面向下放入自动进稿器 (ADF)。
- *2* 按功能/设定键,并按 **3**, **9**。
- 3 改变默认设置, 按 < 或 L 键来选择开或 关,并按功能/设定键。跳到步骤 5—或— 仅限于传送下一份传真时, 按 < 可或 □ 键 来选择仅下一份传真,并按功能/设定键。

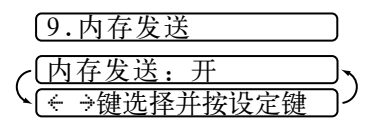

- 4 仅限于下一份传真时, 按 < 或 c> 键来选择开或关, 并按功能/设定键。
- *5* 按 **1** 选择其他设置。屏幕显示将回到设置菜单。 —或—若已完成了设置选择时,按 **2** 并跳到步骤 6。
- *6* 输入传真号码,并按启动键。
- **6 2** 发送传真设置

如果在扫描传真文档的第一页时并且得到内存已满的信息提示,按停止键取 消扫描。如果在扫描后面几页中得到内存已满的提示,可做出选择,按启动 键传送已经扫描的文档,或者按停止键取消操作。在这种情况下,需要用手 动传送方式来发送传真。

视传真文档的类型而定,内存溢出错误会不时地发生。若有发生,将内存传送 设置改为关。

# 基本发送操作

### 何为封页?

封页是在接收方的传真机上产生的。封页包括存储在单键速拨号和速拨号内存 中的名称。如果是手动拨号,名称栏就会是空白。(参见第 7-4 页的[单键速拨](#page-56-0) [号](#page-56-0) 和 第 7-5 页的[速拨号](#page-57-1)。)

...............................

封页将指明标志 ID 以及发送传真的页数。如果开启封页设定为开的状态的话 (功能/设定键, **3**, **1**),传真文档的页数栏也会是空白。(参见第 4-2 [页的](#page-27-0) [设置公司行号](#page-27-0)。)

大部分的设置发送功能为临时性设置,可每次根据发送文档的不同进行调整。 因此,可提前设定封页及封页注释,更改封页设定及封页信息功能的默认设 定。

可选择一种注释作为封页留言。

还可自行编写2 种封页注释,代替系统自带 的留言。每条注释最长 27 个字符。可用第 4-2 页上的图表来帮助输入字符。

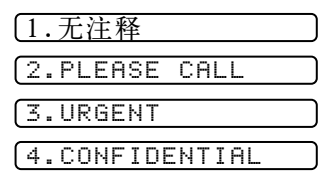

## 临时性封页设定

确定公司行号已经设定 (参见第 4-2 页的[设置公司行号](#page-27-0)。)。若未设定公司行 号,该功能将不能工作。

可给传真文档设定特别的封页。该封页包含了要发送文档的页数。步骤如下:

- *1* 把传真文档放入自动进稿器 (ADF)中。
- *2* 按功能/设定键,再按 **3**, **1**。
- *3* 当屏幕显示仅下一份传真,按功能/设定键。
- 4 按 < 或 D 键来选择开。
- *5* 按功能/设定键。
- $6$  按 < 可或 c 键来查看注释选择。
- *7* 按功能/设定键。
- *8* 输入两位数指明传真文件的页数 (若输入 **0 0**,封页中传真页数栏将会是空白)。若输 入错误, 按 < 钟删除并重新输入页数。
- *9* 按功能/设定键。屏幕会显示:
- *10* 若要进行其他设置就按 **1**。屏幕将返回设定 菜单下—或—若已完成设定则按 **2** 跳到步 骤 11。
- *11* 输入传真号码。
- *12* 按启动键。

### 永久性封页设定

确认公司行号已经确定 (参见第 4-2 页的[设置公司行号](#page-27-0)。)。若无公司行号此 功能就无效。

不论何时发送传真均可把传真机设置为发送封页。应用此设定时,传真文档中 不包括页数。

- *1* 按功能/设定键,再按 **3**, **1**。
- $2 \# \bigcirc \exists$  或  $\bigcirc$  键来选择。
- *3* 当屏幕显示传真封页:开,按功能/设定 键。(如果选择开,发送传真时将一直发送 封页。)

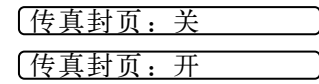

1.无注释 4.CONFIDENTIAL 2.PLEASE CALL 3.URGENT 5.(USER DEFINED) 6.(USER DEFINED) 1.是 2.否 下一步 接受

4 如果选择开,必须选择注释。按 < 可 或 ← 键来查看可供选择的注释。(可选择自编注 释。)

- *5* 当屏幕显示出您的选择,按功能/设定 键。则屏幕显示如右:
- *6* 若要选择其它设定,按 **1**。屏幕显示将回到 设定菜单下—或—若完成了选择设定就按 **2** 退出。

# 使用已印制的封页

如果要使用可在上面书写的已印制封页,可先打印样页再贴到传真文档上。

- *1* 按功能/设定键,再按 **3**, **1**。
- 2 按 < 或 D 键来选择打印样张。
- *3* 当屏幕显示出您的选择时,按功能/设定键。
- *4* 按启动键。传真机将打印出封页的一份复件。

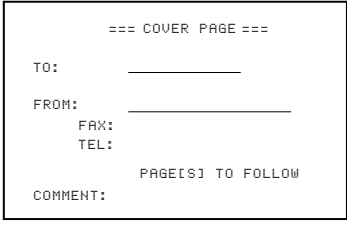

1.无注释 4.CONFIDENTIAL 2.PLEASE CALL 3.URGENT 5.(USER DEFINED) 6.(USER DEFINED)  $2.\overline{4}$ 下一步 接受

# 封页信息

可设置两条自编注释。

# 自定义封页信息

- *1* 按功能/设定键,再按 **3**, **2**。屏幕将会显示:传真封页注释
- 2 按 < 或 ID 键来选择 5 或 6 来储存自编注释。
- *3* 按功能/设定键。
- *4* 用数字键输入自编注释 (最多 27 个字符)。
- *5* 按功能/设定键。屏幕会显示
- *6* 若要选择其它设定,按 **1**。屏幕显示将回到 设定菜单下—或—按 **2** 退出。

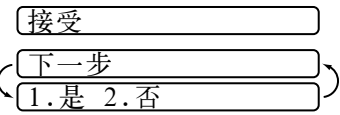

### 对比度

若原件颜色过淡或过暗,就需要相应地设定对比度。用浅发送颜色过淡的文 档,用深发送颜色过暗的文档。

- *1* 将文档面向下放入自动进稿器 (ADF)中。
- *2* 按功能/设定键,再按 **3**, **3**。
- **3** 按 < 可 或 □ 键来选择自动, 浅, 深并按功能 / 设定键。
- *4* 若已完成选择设定,按**2**退出,并跳到步骤5—或—若要进行其它设定,按**1**。屏 幕会回到设定菜单下。
- *5* 输入传真号码并按启动键发送传真—或—按复印/报告键来复印一份。

### <span id="page-47-0"></span>分辨率

必须按分辨率键 (在发送之前)来选择正在发送的文档类型。

标准—适用于大多数打印文档。

精细—适用于小号打印文档,传送速度略慢于标准分辨率。

超精细—适用于小号文档或美术品,传送速度慢于精细分辨率。

照片—当传真文档含有不同层次的灰阶时使用,在所有传送方式中最慢。

如果接收方的传真机没有您选择的分辨率,传送会后退到下一个接收方传真 机能够支持的分辨率。

#### **6 - 6** 发送传真设置

高级发送操作

## 国际模式

若发送海外传真较困难,请使用海外模式。

用此功能发送传真完毕后,功能将自行关闭。

- *1* 将文档面向下放入自动进稿器 (ADF)中。
- *2* 按功能/设定键,再按 **3**, **5**。

5.国际模式

- 3 按 < 或 © 键来选择开 (或关), 并按功能 /设定键。
- *4* 若要选择其它设定,按 **1**。屏幕显示将回到设定菜单下—或—按 **2**,跳到步骤5。
- *5* 输入传真号码。
- *6* 按启动键。

# 传真后通话 (呼叫预约)

您可以发送传真,并且让对方知道在传真传送结束时要进行通话。对方的传真 机会像接到普通电话一样响铃;若对方拿起话筒,则本方传真机会响铃。可拿 起话筒进行通话。

如果把呼叫预约和回电留言都设定为开状态,对方无应答时本方传真机会留下 信息提示。

- *1* 将文档放入自动进稿器 (ADF)中。
- *2* 按功能/设定键,再按 **3**, **6**。屏幕会显示 呼叫预约的当前设定。
- $3$  按 < 可 或 D 键来选择开 (或关)。
- *4* 若把呼叫预约设为开状态,当屏幕显示出 您的选择时按功能/设定键。屏幕会显示 回电留言的当前设定。
- *5* 按 或 键来选择开 (或关)。
- *6* 当屏幕显示您的选择时按功能/设定键。 屏幕会显示

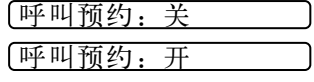

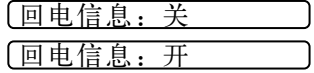

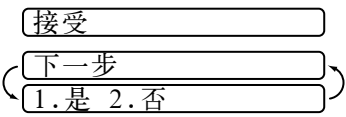

- *7* 若要选择其它设定,按 **1**。屏幕显示将回到设定菜单下—或—若已完成设定, 按 **2**,并跳到步骤 8。屏幕提示输入传真号码。
- *8* 输入传真号码。
- *9* 按启动键。
- *10* 若把呼叫预约设为开状态,传真机响铃时应将话筒拿起。
- 使用本功能时不能自动重拨, 也不能延时传送或轮询。必须设定公司行号将 传真后请求回电报告设定为开。

## 打印传真后请示回电报告格式

- *1* 按功能/设定键,再按 **3**, **6**。
- 2 按 < 或 D 键来选择打印样张。
- *3* 按功能/设定键。
- *4* 按启动键。

### 延时传真

应用此功能可使传真最长延迟 24 小时发送。

- *1* 将文档面向下放入自动进稿器 (ADF)中。
- *2* 按功能/设定键,再按 **3**, **7**。
- *3* 输入所要发送的时间 (24 小时制),并按功能/设定键。(例如,对于 7:45PM, 则输入 19:45) 若是 FAX-358, 跳到步骤 5。
- *4* 按 **1** 让传真文档在自动进稿器(ADF)中等 待—或—按 **2**,扫描传真文档存进传真机内 存。 1.文档 2.内存
	- (参见第 6-11 页的[中断定时发送与轮询传送任务](#page-52-0)。)
- *5* 若要选择其它设定,按 **1**。屏幕显示将回到 设定菜单下—或—若已完成设定,按 **2**,并 跳到步骤 6。
- *6* 输入传真号码。
- *7* 按启动键。机器将会按照设定的时间来发 送。

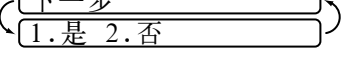

下一步

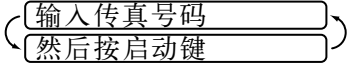

# 接收中可预约发送传真 (下一传真呼叫预约)

即使传真机在接收另一传真时,也可为下一传真发送进行设定。使用这种功 能,可不必等到发送或接收其它传真完毕时才进行操作。发送这种传真,拨号 时可手动拨号,重拨,单键速拨号,速拨号或链式拨号。(当使用单键速拨号 和速拨号时,屏幕显示的是存储地址而不是被呼叫方的名称)。

- *1* 将文档放入自动进稿器 (ADF)。如果需要,按分辨率键调整分辨率。
- *2* 输入传真号码。

*3* 按启动键。

*4* 按功能/设定键。屏幕会显示

#### 下一传真呼叫预约

5 若要取消预约, 就拿走文档, 并按停止键。

如有文档在自动进稿器 (ADF)里等待传送 (可能是延时传真或轮询传送) 时,不能使用此项功能。

若使用下一传真预约功能,传真机将直接发送传真文档而不会存入机器内存。

### 多种分辨率传送

使用此功能可为发送的传真每页都选择特有的分辨率设定。如果您发送带有图 片和字母的传真,带有小图片的文档或带有标准图片的文档,此功能同样有 效。发完传真后,分辨率设定会恢复为标准。(参见第 6-6 页的[分辨率](#page-47-0)。)

- *1* 将文档放入进稿器,然后按功能/设定键,再按 **3**, **4**。
- 2 按 < 或 © 键来为传真文档的第一页选择分辨率,然后按功能/设定键。
- *3* 轮到后面的几页时,重复步骤 2。
- *4* 需要停止时按停止键。屏幕会显示
- *5* 若要选择其它设定,按 **1**。屏幕显示将回到 设定菜单下—或—若已完成设定,按 **2**,并 跳到步骤 6。屏幕会提示您输入传真号码。
- 7. 否 下一步 接受

- *6* 输入传真号码。
- *7* 按启动键。
	- 如要用多种分辨率复印传真文档,就在步骤 6 里按复印 / 报告键。

设置轮询传送 (轮询)

轮询传送是指将一份传真放在本方传真机上,等待另一台传真机远程调取。

- *1* 将被调取的文档面向下放入自动进稿器 (ADF)中。
- *2* 按功能/设定键,再按 **3**, **8**。
- $3 \# \subset \mathbb{R}$  或  $\bigcirc$  键来选择标准, 并按功能 / 设定键。 若是 FAX-358, 跳到步骤 5。 *4* 若要机器扫描正在被轮询中的打印文档, →键选择并按设 轮询:标准
- 按 **1** 来选择文档—或—按 **2** 选择内存。

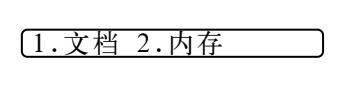

*5* 若要选择其它设定,按 **1**。屏幕显示将回到 设定菜单下—或—若已完成设定,按 **2**,并 跳到步骤 6。 1.是 2.否 下一步

*6* 按启动键。

如果在步骤 4 中按 1, 在机器被轮询之前自动进稿器 (ADF) 中的打印文档将 一直保留。否则,可 "中断"它来发送其它传真。

# <span id="page-51-0"></span>取消计划任务 (取消作业)

可取消诸如延时发送或轮询传送等的计划任务。

- *1* 按功能/设定键,再按 **4**。屏幕上将会 出现一些等待任务。若没有等待任 务,屏幕将显示无等待作业。 4.取消作业
- **2** 若有超过两项任务在等待, 按 < 或 c> 键来选择要取消的任务, 并按功能 / 设定键。

若只有一项任务在等待,跳到步骤 3。

- *3* 按 **1** 取消任务—或—按 **2** 退出而不取消任务。
- *4* 按停止键退出。

<sup>—</sup>或—

# <span id="page-52-0"></span>中断定时发送与轮询传送任务

即使已设定传真机延时发送传真或已将之设定为轮询,仍可以中断它而进行传 真或复印。然而,不能使用自动重拨或功能模式。

- *1* 按功能/设定键,再按 **5**。
- *2* 两秒种后,取走在自动进稿器 (ADF)中 守候发送的文档。 插入原稿
- *3* 在自动进稿器 (ADF)中放入现在要发送 的文档。
- *4* 输入传真号码。
- *5* 按启动键。
- 6 传送完毕后,将第一份文档再放回自动进稿器 (ADF)。
- *7* 按功能/设定键,再按 **5**,恢复定时发送和/或轮询。
- 若在内存中设置了定时发送和轮询传送任务,不必中断它就可进行传真或复 印。(仅限于 FAX-368MC)

若在内存中设置了定时发送和轮询传送任务,机器将直接发送文档而不存入 内存。(仅限于 FAX-368MC)

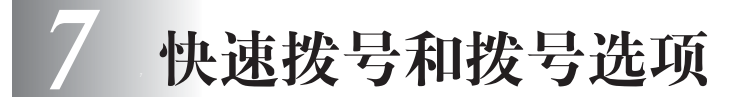

# 为简单拨号存储号码

设置传直机可讲行三种简单拨号:

单键速拨号,速拨号和群组拨号 (仅限于 FAX-368MC)。

若使用所在地区的电话公司提供的来电显示来电显示服务,可将不受欢迎的垃 圾传真/电话号码作为黑名单登记在单键速拨号和速拨号键的位置上。

即使断电,内存中的自动拨号号码也不会丢失。

<span id="page-53-0"></span>存储单键速拨号号码/存储垃圾传真/电话号码的登记

您可以存储 4 个只需按一个键(和启动键)就可拨打的传真电话号码。还可为 这些号码存入名称。当进行单键速拨号时,屏幕显示对方的名称或号码。(参 见第 7-4 页的[单键速拨号](#page-56-1)。)

单键速拨号键不是数字键上的键,而是位于控制面板中央的四个键 (*1~4* 号 键)

若要存储一个垃圾号码,必须在步骤 6 里将防垃圾设为开状态。

*1* 按功能/设定键,再按 **6**, **1**。

*2* 按单键速拨号区中任一键来存储号码。 屏幕将显示所选位置。

- *3* 输入号码 (最多 20 位数),并按功能/设定键。
- 若要在拨号序列中插入一个延时 (例如,等待拨号音才进入外线),输入数 据时按重拨/暂停键。拨号时按重拨/暂停键,有 3.5 秒种的暂停时间,并 且屏幕会显示 "—"。
- 4 用数字键来输入名称 (最多 15 个字符),并按 【NAME: 功能/设定键。具体输入参见第4-2 页上的图表 —或—只输入数字不输入名称,直接按功能/设定键。(参见第 4-2 [页的](#page-27-1)文本 [输入细节](#page-27-1)。)

*5* 按 或 键来选择号码类型,并按功能/设定键。

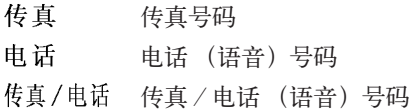

 $6$  按 < 或  $\bigcirc$  键来选择防垃圾的开或关状态,并按功能/设定键。

若把防垃圾设为开状态,则来自垃圾名单中的那些号码的传真或电话将被拒 收。

若没有使用当地电话公司提供的来电显示服务,您将无法使用该功能。

*7* 回到步骤 2 设定其它的单键速拨号号码—或—按停止键退出。 拨打快速拨号号码时,屏幕将显示存储的名称。若没有存储名称,只显示号码。

需要在拨号序列的任一位置上等待另一个拨号音时,可通过按重拨/暂停键 来插入一个延时,每一延时可得到 3.5 秒的暂停。

### <span id="page-54-0"></span>存储速拨号号码/存储垃圾传真/电话号码

存储速拨号号码,便可只按四个键就能拨号。可存储 100 个速拨号号码。

若要存储垃圾号码, 须在步骤 6 里将防垃圾设定为开。

- *1* 按功能/设定键,再按 **6**, **2**。
- 2 用数字键输入两位数 (00-99)的速拨号代 码,并按功能/设定键。

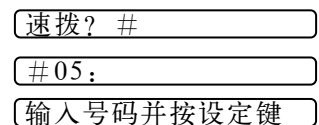

*3* 输入号码(最多 20 位数),并按功能/设定键。

NAME:

*4* 用数字键输入名称(最多 15 个字符),并按 功能/设定键—或—按功能/设定键直接存储号码不存名称。(参见第 [4-2](#page-27-1) 页 的[文本输入细节](#page-27-1)。)

**5** 按 < 1 或 ← 键来选择号码类型, 并按功能 / 设定键。

传真 传真号码 申话 电话 (语音)号码 传真/电话 传真 / 电话 (语音) 号码

- **6** 按 < 或 ← 键来选择防坑圾的开或关状态,并按功能 / 设定键。
- *7* 回到步骤 2 设定其它的单键速拨号号码—或—按停止键退出。

#### 快速拨号和拨号选项 **7 - 2**

### 更改单键速拨号和速拨号号码

要存储更改单键速拨号或速拨号号码而存储位置又被占用时,屏幕会显示占用 位置的当前号码,然后询问是修改还是退出。

#### **1.** 修改—或—**2.** 退出 **.**

- *1* 按 **1** 修改已存储的号码,按 **2** 不做任何修改退出。
- *2* 输入新号码。
	- 若要删除整个号码,在光标位于数字的最左边时按停止键。光标上面的 和右面的都将被删除。
	- 若要更改某个数字, < 或 它 键来将光标定位于需要更改的数字下面, 然后输入数字。
- *3* 以下请参见存储单键速拨号号码或存储速拨号号码里的步骤 3 以及之后的步 骤。

### <span id="page-55-0"></span>设置群组发送 (仅限于 FAX-368MC)

群组多址发送允许只按一个单键速拨号键同时给许多传真号码发送同样的传真信 息。首先,必须用单键速拨号或速拨号存储每一个传真号码。然后,将它们合在一 个群组中。每个群组使用一个单键速拨号键。最后,最多可建立4 个小群组,或者 也可建立包含最多 103 个号码的大群组。(参见第 7-1 页的[存储单键速拨号号码/](#page-53-0) [存储垃圾传真/电话号码的登记](#page-53-0),第 7-2 页的[存储速拨号号码/存储垃圾传真](#page-54-0) [/电话号码](#page-54-0) 和 第 7-6 页的多址发送 (仅限于 *[FAX-368MC](#page-58-0)*)。)

- *1* 按功能/设定键,再按 **6**, **3**。
- *2* 选择一个单键速拨号键存储号码。(例如, 按单键速拨号键 **2** 存储一个群组。)
- *3* 用数字键给群组定义一个数字,并按功能/ 设定键。(例如,群组 1 定义为 **1**)
- *4* 用数字键在群组内输入单键速拨号或速拨 号号码。例如,若要对存储在 3 位置上的号 码进行单键速拨号时,按单键速拨号键 **3**。若要对存储在 09 位置上的号码进行 速拨号时, 按检索 / 速拨键, 然后按数字键上的 0, 9。屏幕会显示 \*03, #09。 G01:\*O3#O9\_
- *5* 按功能/设定键来确认这个群组的号码。
- **6** 用数字键输入群组名称, 功能/设定键。 (例如, NEW CLIENTS)(参见第 [4-2](#page-27-1) 页 的[文本输入细节](#page-27-1)。)
- *7* 按停止键退出。

您可以打印出所有单键速拨号和速拨号号码的列表。参见第 11 章[打印报告](#page-75-0)。

 $\cdot$  GO 输入号码并按设定键

**7 - 3** 快速拨号和拨 号选项

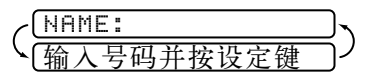

选择单拨号键

# 作为电话机使用

通过手动拨号,使用检索,单键速拨号或速拨号内存可使用传真机拨打语音电 话。可使用话筒, 若是 FAX-368MC, 还可利用免提通话功能进行通话。

使用免提功能时无需话筒,还可使房间里的其他人也能参与电话交谈。在利用 免提功能时,必须讲话清晰并且距离麦克风 1 足够近。

当拨打一个自动拨号的号码时,屏幕显示存储的这个号码的名称。若未存储名 称,屏幕将显示存储的号码。

# 手动拨号

手动拨号只需简单地按电话号码中的数字即可。

- *1* 拿起话筒—或—按免提拨号键或免提通话键。
- *2* 当听到拨号音时,使用数字键拨打号码。
- *3* 如果按免提拨号键拨号,当对方应答时拿起话筒。(喇叭只能单向工作,因此 只有当您拿起话筒后对方才能听到您的声音。)

使用 FAX-368MC, 按免提通话键然后放下话筒。可将话筒方式转为免提通话 方式。拿起话筒便可将免提通话方式转为话筒方式。

*4* 要挂断电话,请放下话筒—或—按免提通话键。

### <span id="page-56-0"></span>单键速拨号

- <span id="page-56-1"></span>**1** 拿起话筒—或—按免提拨号键或免提通话键(参见第 7-1 面的*[存储单键速拨号](#page-53-0)* [号码/存储垃圾传真/电话号码的登记](#page-53-0)。)
- *2* 当听到拨号音时,按想要呼叫号码的单键速拨号键。
- *3* 如果按免提拨号键拨号,当对方应答时拿起话筒。(喇叭只能单向工作,因此 只有当您拿起话筒后对方才能听到您的声音。)
- *4* 要挂断语音电话,请放下话筒—或—按免提通话键。
	- 若使用并未存储号码的单键速拨号键拨号时,将会听到警告音,并且屏幕会 显示未设置。两秒钟后屏幕显示恢复正常。

若要发送传真,按完单键速拨号键后按启动键。若拿起话筒,在接收方传真 机以传真音应答时,按启动键。

<span id="page-57-1"></span>速拨号

- *1* 拿起话筒—或—按免提拨号键或免提通话键。(参见第 7-2 页的[存储速拨号号](#page-54-0) 码/存储垃圾传真/由话号码。)
- *2* 当听到拨号音时,按检索/速拨键,然后按 #键以及一个两位数的速拨号号码。
- *3* 如果按免提拨号键拨号,当对方应答时拿起话筒。(喇叭只能单向工作,因此 只有当您拿起话筒后对方才能听到您的声音。)
- *4* 要挂断语音电话,放下话筒—或—按免提通话键。
- 若要发送传真,输入速拨号码后按启动键。若拿起话筒,接收方传真机以传 真音应答时,按启动键。

#### <span id="page-57-2"></span><span id="page-57-0"></span>检索

可搜索已存储在单键速拨号和速拨号内存中的名称。名称会按照字母顺序排列 出来。(参见第 7-1 页的[存储单键速拨号号码/存储垃圾传真/电话号码的登](#page-53-0) [记](#page-53-0)和第 7-2 页的存储速拨号号码 / 存储垃圾传真 / 电话号码。)

- *1* 按检索/速拨键,然后输入要查找名称的第一个字母。
- 2 按 < 或 D 键来搜索内存。
- *3* 当屏幕上显示所要呼叫的名称后 , 拿起话筒或按免提拨号键或免提通话键来应 答语音呼叫。
- *4* 按启动键,开始拨号。
- *5* 如果按免提拨号键拨号,当对方应答时拿起话筒。(喇叭只能单向工作,因此 只有当您拿起话筒后对方才能听到您的声音。)
- 当呼叫结束后,挂起—或—按免提通话键 (仅限于 FAX-368MC)。

### 重拨键

若最近拨出的电话占线,按重拨/暂停键可方便的进行拨打。

## 用免提通话应答电话 (仅限于 FAX-368MC)

当传真机响铃时,可不拿起话筒而按免提通话键。务必对着麦克风 1 清晰的 讲话。按免提通话键结束通话。

若线路不好,对方就会在通话过程中听到回音。挂断并重拨一或一拿起话筒。

# <span id="page-58-0"></span>多址发送 (仅限于 FAX-368MC)

应用存储在群组,单键速拨号和速拨号内存中的号码,可在几个简单步骤里自 动地对最多可达 104 个不同地址进行 "多址发送"。(参见第 7-3 页的[设置群](#page-55-0) 组发送 (仅限于 *[FAX-368MC](#page-55-0)*))。要进行多址发送,必须把内存发送设置为 开或设置仅下一份传真。

多址发送完毕后,多址发送报告会自动打印出来显示结果。

- *1* 将文档面向下放入自动进稿器 (ADF)中。
- *2* 按功能/设定键,再按 **3**, **9**。选择开或仅下一份传真,按功能/设定键。
- 若选择开,屏幕会显示选择其它设定。按 **2** 跳到步骤 3。
- 若选择仅下一份传真,然后选择下一份传真:开并按功能/设定键。 屏幕会显示选择其它设定,按 **2** 跳到步骤 3。
- *3* 输入存储的单键速拨号和速拨号数字 (一个接一个)或群组数字。
- *4* 按启动键。传真机将把文档存入内存,然后将之传送到您所输入的所有号码。

在传送过程中按停止键来取消当前的传真多址发送。

### 暂停键

每次按重拨/暂停键可在号码间插入一个 3.5 秒的停顿。

### 保留键

- *1* 按保留键可保留电话呼叫。
- *2* 可放下电话话筒但并不中断此呼叫。
- *3* 拿起本设备的电话话筒—或—按免提通话键(仅限于 FAX-368MC),以接通保 留的呼叫。拿起分机电话话筒则不能接通保留的呼叫。

# 音频/脉冲

如果您使用的是脉冲服务,但需要发送音频信号 (如向电话银行发送数据), 则请执行以下操作步骤。如果您使用的就是音频服务,则无需此功能来发送音 频信号。

- *1* 拿起话筒。
- *2* 按 **#** 键之后,任何拨打的数字将作为音频信号被发送出去。
- *3* 当挂起电话之后,本机便返回到脉冲拨叫服务状态。

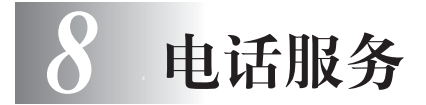

# 客户功能

传真机支持电话公司提供的来电显示功能。

如果电话线路上有呼叫等待,响铃控制,语音邮件,应答服务或警报系统或其 它客户服务,可能会给传真机的工作带来一些问题。在某些地区将不能使用来 电显示功能。

.....................

# 电话服务

您的传真设备支持由某些电信局提供的来电显示服务。

### 来电显示 (呼叫方身份验证)(不可用于一些地区)

来电显示是当电话振铃时,允许用户电话显示呼叫方电话号码的服务。这是筛 选呼叫最快速的方法。由于来电显示存储在设备的内存中,因此您可以立即回 复未接听的电话。除了标准来电显示功能以外,您还可以选择一个来电显示, 并拨打该号码。

■ 如果您想要使用来电显示服务, 必须在电信局申请。

■ 来电显示方式有 FSK 制式和 DTMF 制式。

本传真机的来电显示方式出厂默认为 FSK 制式。

您的来电显示方式是 FSK 制式,还是 DTMF 制式,请直接向您所在的电 信局询问。

如果您所在的电信局使用的是 DTMF 制式时,请按以下的方法进行切换。

无法正常显示时请向当地的电信局或兄弟公司的服务热线询问。

以下情况不能正常显示来电显示:

1 没有向所在地的电信局申请来电显示功能。

2 传真机连接在内部交换机上或其他转换装置上。

3 部分地区因电信局的交换机问题或电话线路的问题可能 造成不能正常显示。

### 来电显示功能优点

对于商务用户

所有商务用户可以快速回复客户呼叫。

对于家庭

家庭住宅用户可以在接听电话前通过显示的呼叫名称和号码避免接听不必要的呼叫。

设置方法

- *1* 按功能/设定键 , 然后按数字 **0**, **3**。
- $2$  按 < 或 c 选择FSK或DTMF后按功能 /设定键。

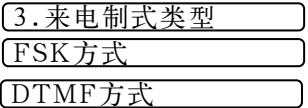

#### 来电显示如何工作?

当您的电话振铃时,来电显示出现在电话屏幕上。

当电话振铃时,屏幕显示呼叫方电话号码。如果呼叫方名称已经作为速拨号或 单拨号存储在您的设备中,将显示呼叫方名称。一旦拿起听筒,来电显示消 失。

■ 如果显示超出服务区,表明来电来自来电显示服务区域外。

■ 如果显示主叫隐藏, 表明呼叫方故意隐藏他 / 她的 ID。

■ 如果没有来电显示传输到您的传真设备。

拿起话筒将持续显示。

如果来电显示存储在设备内存中

在来电显示记录中,您的传真最多可存储 10 条 (FAX-358) 或 30 条 (FAX-368MC) 最近接收的呼叫信息, 及其时间和日期。存储第 31 个来电显示信息 时将删除最旧的一个信息。

存储在内存中的来电显示信息可用于下列用途。

■ 从内存中选择一个来电显示信息回复呼叫。 您可在滚动显示的来电显示中选择一个回复。(参见第 8-3 页的[从内存中](#page-62-0) [选择来电显示信息回复呼叫](#page-62-0)。)

■ 打印来电显示列表。 您可以通过检查内存中的来电显示浏览呼叫。这一报告将列出日期、时 间、电话号码 (来电显示)以及来电类型 (注释)。

● 使用来电显示功能前,请在振铃次数功能中设置大于 02 的振铃次数 (参[见第](#page-35-0) 5-3 页的[设置振铃次数](#page-35-0)。)

有些 IP 电话线路,由于电信局之间的问题,不能正常显示全部电话号码。

#### <span id="page-62-0"></span>从内存中选择来电显示信息回复呼叫

可以显示当前存储在内存中的来电显示,选择一个需要回复的号码。回复是一 个快捷的功能,使您的 Brother 传真设备能够将语音 / 传真呼叫回复给存储在内 存中的来电显示的另一方。这一功能节约了手动复制和回复该号码的时间。

- *1* 按功能/设定键 , 然后按数字 **0**, **2**。
- 显示 ID
- $2$  按 < 或 ID 键选择显示 ID, 然后按功能/设 定键。 最后呼叫的来电显示将出现在屏幕上。如果未存储任何 ID,蜂鸣器将响起并且 屏幕上显示无来电显示。
- $3$  按 < n 或 r  $\triangleright$  键在存储于内存的来电显示滚动,然后按功能 / 设定键自动拨打 来电显示号码。等待直到屏幕提示您按启动键。
- *4* 然后按启动键。

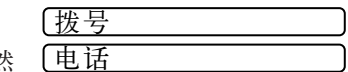

*5* 如果想发送传真,将原稿插入自动进稿器。然 后按启动键。

如果要取消回复 (例如:当您选择了错误的来电显示信息),只需按停止键然 后再开始,来电显示将不会丢失。

显示外地手机时,因电信局之间的问题不能自动在首位添加 "0"以表示外地 手机。

## 清除存储在内存中的来电显示 (仅适用于 **FAX-368MC**)

为了有效使用内存,我们建议您当屏幕显示号码时按抹音键清除存储在内存中 的来电显示。

打印来电显示列表

- *1* 按功能/设定键,然后按数字 **0**, **2**。
- $2$  按 < 或 c 键选择打印报告, 然后按 功能 / 设定键。
- *3* 按停止键退出。

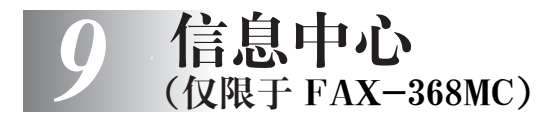

# 信息中心模式

信息中心模式允许您将外来传真语音信息存储在一个管理灵活的内存中。该内 存可存储 15 分钟的语音信息或最大 20 页的传真信息。可以远程遥控调取传真 语音信息。传真和语音信息按照 "先到先服务"的原则共享内存空间。

------------

# 设置信息中心

遵循以下顺序设置信息中心:

- *1* 选择语音存储 (如有必要,选择传真转发 / 传真存储)。
- *2* 录制信息中心的外出留言信息 (外接应答设备信息)。
- 3 按 (Qi) 键激活信息中心模式。

如果将语音和传真转发 / 传真存储都设定为关,则信息中心无法被激活。

# <span id="page-63-0"></span>设置语音存储

当您选择了语音存储,语音信息将被存储到内存中。

语音: 开 语音信息存储到内存中。可远程检索语音信息。

语音:外接应答设备 要使用此设置,您需要将外接应答设备连接到传 真设备上。(请参见第 2-7 页的[连接外接应答设备](#page-18-0) *(*[应答设备](#page-18-0)*)*)语音信息存储到外接应答设备中。可 从外接应答设备上检索语音信息。 语音:关 语音呼叫不被存储到内存中。

- *1* 按功能/设定键,然后按数字 **8**, **1**。 屏幕将提示您选择语音存储设置。
- 2 按 < 可 或 □ 键选择语音: 开 (或外接应答设备或关)。如果想将语音信息存 储到外接应答设备中,选择外接应答设备。 然后按功能/设定键。
- *3* 按停止键退出。

# 设置传真转发 / 传真存储

可使用传真转发或传真存储。

传真转发 法择传真转发后,传真设备将把接收到的传真存 储到信息中心内存中。然后传真设备便拨打已设 定好的传真号码,并将接收到的传真再转发出去。 传真存储 选择传真存储后,传真设备将把接收到的传真存 储到内存中。可使用远程检索命令从别处检索传 真信息。(请参见第 9-6 页的[远程遥控](#page-68-0)) 关 接收到的传真将不被存储到内存中,而将打印到

设置传真转发

- *1* 按功能/设定键,然后按数字 **8**, **2**。
- $2 \;$  按 < 可 或 r  $\infty$  键选择传真转发。 然后按功能/设定键。 屏幕将提示您输入要转发传真的传真号码。
- *3* 输入转发号码 (最多 20 个数字)。 然后按功能/设定键。
- *4* 按停止键退出。

可远程更改传真转发号码。(请参见第 9-6 页的[远程遥控](#page-68-0))

纸上.

#### 设置传真存储

- *1* 按功能/设定键,然后按数字 **8**, **2**。
- $2$  按 < 或 D 键选择传真存储。 然后按功能/设定键。
- *3* 按停止键退出。

# 录制信息中心外出留言

录制信息中心外出留言是开启信息中心信息中心外出留言的第二步。您的外出 留言时间不能超过 20 秒钟。

*1* 按功能/设定键,再按 **8**,**4**。 屏幕会提示您选择一种外出留言。

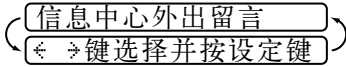

2 按 ≤1 或 ▷ 键选择信息中心外出留言(不是传真/电话外出留言),再按功 能/设定键。

信息中心 (仅限于 FA X-3 68 MC) **9 - 2**

2.转发/存储

2.转发/存储

这是开启信息中心所必需的设置。

- $3 \;$  按 < 1 或 I a 键选择录制信息, 再按功能 / 设定键。
- *4* 拿起话筒录制一段留言。

例: "您好。现在我们不能接听您的电话,请您在听到信号后留下口讯,如果 想发传真,请按 \*51, 在听到传真信号后, 按启动键。"

- *5* 放回话筒,信息中心将播放您录制的外出留言。
- *6* 按停止键退出。

播放外出留言 (外出留言信息)

- *1* 按功能/设定键,再按 **8**,**4**。
- 2 按 < 或 c 选择信息中心外出留言(或传真/电话外出留言)并按功能/设 定键。
- $3$  按 < 或  $\bigcirc$  洗择播放信息并按功能 / 设定键。可按 Volume 的 < 1 或 I → 调 节音量。
- *4* 按停止键退出。

删除已录制的外出留言 (外出留言信息)

- *1* 按功能/设定键,再按 **8**,**4**。
- 2 按 < 或 © 选择信息中心外出留言(或传真/电话外出留言)并按功能/设 定键。
- 3 按 < 或 © 键选择删除信息并按功能 / 设定键。
- *4* 按 **1** 删除外出留言—或—按 **2** 不删除即退出。
- *5* 按停止键退出。

# <span id="page-65-0"></span>启动信息中心模式

按着 (1) 灯直到其亮起并且屏幕显示:

信息中心

当 灯熄灭时,信息中心则关闭。

(参见第 9-1 页的[设置语音存储](#page-63-0)。)

### 信息指示灯

当有新的信息或传真等待查看时, 灯会闪烁。

液晶屏幕会显示信息中心内存中存储的语音和 〔语音:03 文档数:02 传真信息的完整数目。

如果您在查看新信息之前按闪动的 灯关 闭信息中心,则新信息不会丢失。液晶屏幕 将自动显示新的信息,并且要求您确认收到新传真∶ 打印文档? 1.是 2.否

#### **9 - 3** 信息中心 (仅限于 F AX-3 6 8M C)

按 **1** 将打印(并自动删除)内存中的传真—或—按 **2** 将传真存储到内存中直到 可以打印。

# 播放语音信息

按以下步骤播放语音信息。

*1* 按放音/录音键。再按 或 调节音量。 所有留言信息将按照录音的顺序播放。屏幕上则显示当前信息号码,以及所有 信息总条数。

如果曾收到呼叫者信息,则传真机在播放信息时发出蜂鸣声并显示该信息一秒 钟左右 (各地情况有所不同)。

在播放过程中,屏幕上显示录制的时间与日期。

- $2$  在播放信息结束时,可按  $\times$  (RWD) 键重播该信息, 若按 # (FWD) 键则可 跳入下一条语音信息。您可重复按 \* 或 # 键到达您所需要播放的信息处。
- *3* 按停止键退出。

## 打印传真信息

内存中的传真信息一旦被打印,该信息将自动从内存中删除。

- 1 按放音/录音键,两秒钟后传真机开始播放语音信息。
- *2* 如果内存中有传真信息的话,屏幕显示如 右∶
- 打印文档? 2. 丕

*3* 按 **1** 打印传真信息

—或—

按 **2** 不打印并退出。

#### 备份打印选项

当您在信息中心模式下选择文档数:开时,所有收到的传真信息将被存储在可 用的存储空间,以便调用。若要传真机自动进行备份打印,请将该选项打开。

- *1* 按功能/设定键,再按 **8**,**3**。
- $2 \#$  宝 或  $\bigcirc$  键选择开(或关), 再按功能 /设定键。
- *3* 按停止键退出。

# 删除信息

如果您选择删除所有的传真信息,传真机会在删除前将所有先前没有打印的传 真打印出来。传真信息不能逐条删除。

语音信息可以逐条删除也可一次性全部删除。

[备份打印:

 $\left[ - \right]$ 

键选择并按设定键

逐条删除语音信息

- *1* 按放音/录音键,传真机在发出两秒钟"哔"音后开始播放语音信息。每一条 语音信息以 "哔"一长音开始, 以 "哔"两短音结束。
- *2* 删除特定的信息,请在听到"哔"两短音后 或在播放该信息时立即按下抹音键。这时屏 幕提示∶

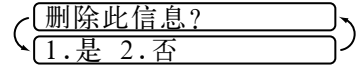

- [删除所有

- *3* 按 **1** 删除—或—按 **2** 取消。
- *4* 按停止键退出。

一次性删除所有信息

- *1* 按抹音键。
- 2 按 < 或 ← 键选择您所需要删除的信息 类型:**VOICE**(所有语音信息),**DOC**(所 有传真文件信息)或者 **MSG** (所有信息,包括语音和传真信息),再按功能 /设定键。 ← →键选择并按设定键
- *3* 按 **1** 删除—或—按 **2** 取消。

# 设置外来留言的最长时间

您的传真机接受外来留言的最长时间在一开始设置为30秒。您可以将该设置调 整为从 20 秒到 60 秒之间的数值,增减幅度为 5 秒。

*1* 按功能/设定键,再按 **8**, **5**。

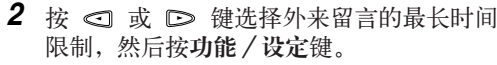

*3* 按停止键退出。

## 省费功能设定

开启省费功能后,如果传真机没有接收到任何信息时,信息中心将在 4 次振铃 后应答呼叫。如果传真机接收到信息时,信息中心将在 2 次振铃后应答呼叫, 因此当您为了调取信息而呼叫您的传真机时,如果振铃 3 次,即表示传真机没 有接收到信息,请立即挂机,这样可节省您的电话费。

◯ 当省费功能打开时,振铃次数设定无效, 如果传直机要使用振铃次数设定,

则必须先关闭省费功能。 (参见第 5-3 页的[设置振铃次数](#page-35-0)。)

- *1* 按功能/设定键,再按 **2**, **1**。
- 2 按 < 或 → 键洗择省费功能 (或振铃次数) 并按功能/设定键。
- 3 按 < 或 D 键选择开,再按功能/设定键。
- *4* 按停止键退出。

信息 30 秒 键选择并按设定键

### 来电监听

本功能可让您将语音信息的喇吧音量设置为开或关。当您关闭监听器时,将听 不到收到的语音信息。

- *1* 按功能/设定键,再按 **8**, **6**。
- 2 使用 < 或 © 键选关 (或开), 并按功能/设定键。
- *3* 按停止键退出。

### 录制通话内容

当您和对方通话时,您可以通过按放音/录音键录下通话内容。录音最长时间 为您设定的外来留言的最长时间。录音期间对方每隔 15 秒就会听到"哔"音。 按停止键可停止录音。在免提状态下无法录制通话内容。

# <span id="page-68-0"></span>远程遥控

可从任意的双音频电话或传真设备上呼叫传真设备。然后使用远程访问密码和 远程命令检索语音 (和传真)信息。也可设定和更改信息中心一些设置。

### 使用远程遥控及使用遥控命令

- *1* 使用按键式音频电话拨打您的传真机号码。
- 2 当您的传真机开始应答时,立即输入远程遥控密码。
- *3* 传真机对于收到的各种信息将发出不同的信号∶

"哔"一声长音—传真信息

"哔"两声长音—语音信息

- "哔"三声长音—传真和语音信息
- 没有 "哔"音—没有信息
- *4* 然后传真机将发出"哔"两短音,提示您输入远程遥控命令。如果在 30 秒内没 有输入远程遥控命令,传真机挂机。如果您输入了无效的命令,传真机将发出 三声 "哔"音。
- *5* 操作完成后,按 **9 0** 以退出远程遥控模式。
- *6* 挂机。

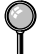

若传真机处于手动模式下,须等待约 2 分钟后才能进入信息中心, 然后在 30 秒内输入远程遥控密码。

# 设置远程访问密码

当您不在传真设备旁边时,可通过远程访问密码来执行远程检索功能。在使用 远程访问和远程检索功能之前,需要先设置远程访问密码。默认远程访问密码 为未激活代码…\*。

*1* 按功能/设定键,然后按数字 **8**, **7**。

**2** 使用数字键 0-9、  $\star$  和 # 键输入一个三位数的密码。 然后按功能/设定键。 (预设的"\*"不能更改)

请勿使用与您的传真接收代码 51、电话应答代码 #51 或激活语音代码  $(\infty, 81)$ 相同的代码。

# *3* 按停止键退出。

可在任何时候通过输入新密码来更改先前的远程访问密码。如果想保持未激 活远程访问密码,可在步骤 2 中按停止键恢复未激活设置 (…\*)。

### 远程遥控命令一览表

根据以下命令进行远程遥控。当您远程遥控传真机并输入远程遥控密码 (159\*) 时, 您将听到 "哔"两短音, 表示您可输入远程遥控命令。

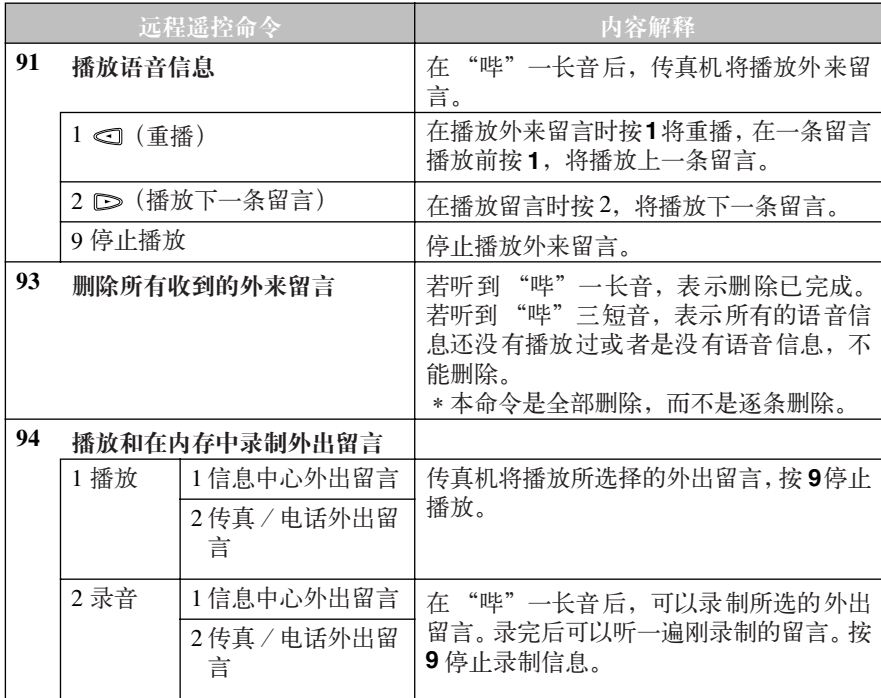

#### **9 - 7** 信息中心 (仅限于 F AX-3 6 8M C)

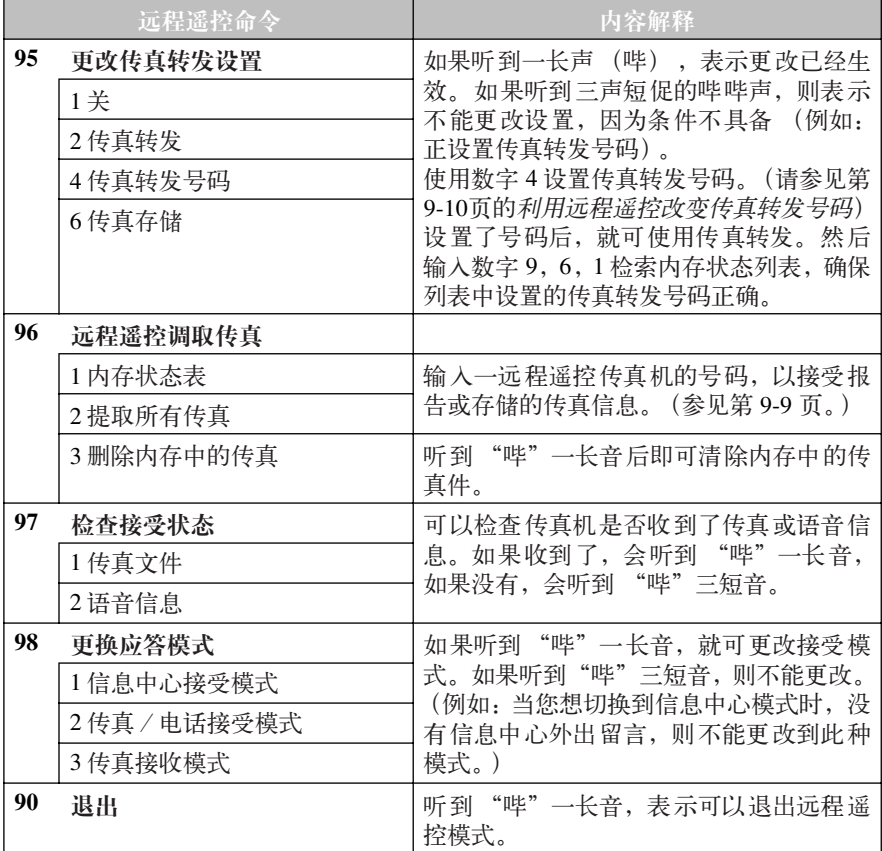

# 远程遥控调取内存状态表

您可以通过其它的传真机远程遥控调取您的传真机的内存状态表,查看是否收 到了新的传真信息。

- *1* 拨叫您的传真号码。
- 2 当听到"哔"的传真应答声后,立即输入远程遥控密码 (159 \*)。
- *3* 当听到 "哔"两短音后,在数字键上按 **9 6 1**。
- *4* 用数字键输入您希望转发内存状态表的传真机号码(最多20 位数字),并按# # 结束。
- ◯ 注意勿将 \* 或 # 作为号码来拨。但若您想插入一个暂停, 可按 # 键。
- 5 听到传真信号后, 挂断电话并等待。 您的传真机将呼叫远程遥控传真机,远程遥控传真机将打印出内存状态表。

### 远程遥控调取传真信息

- <span id="page-71-0"></span>*1* 使用按键式音频拨号从远程遥控电话或传真机拨打您的传真机号码。
- *2* 当听到 "哔"的传真应答声后,立即输入远程遥控密码 (**1 5 9** )。
- *3* 当听到 "哔"两短音后,在数字键上按 **9 6 2**。
- *4* 用数字键输入您希望转发传真信息的传真机号码(最多20位数字),并按# #结 束。
- 注意勿将 \* 或 # 作为号码来拨。但若您想插入一个暂停, 可按 # 键。
- *5* 听到传真信号音后,挂断电话并等待。 您的传真机将呼叫远程遥控传真机,远程遥控传真机将打印出您的传真信息。
### 利用远程遥控改变传真转发号码

您可通过远程遥控传真机更改传真机转发号码的缺省设定。

- *1* 拨叫您的传真机号码。
- 2 当听到"哔"的传真应答声后,立即输入远程遥控密码 (159 \*)。
- *3* 当听到 "哔"两短音后,在数字键上按 **9 5 4**。
- *4* 输入新的传真转发号码,并按 # # 结束。

注意勿将 \* 或 # 作为号码来拨。但若您想插入一个暂停, 可按 # 键。  $\mathbb{C}$ 

- *5* 若要远程遥控调取内存状态表,请在听到"哔"两短音后,在数字键上按**9 6 1**。
- *6* 用数字键输入远程遥控传真机的号码 (最多 20 位数字),并按 # # 结束。
- *7* 听到传真信号后,挂断电话并等待。 您的传真机将呼叫远程遥控传真机,远程遥控传真将打印出标有新的传真转发 号码的传真机内存状态表。
- *8* 检查转发号码。 如果转发号码不正确,回到步骤 1 重新设置。

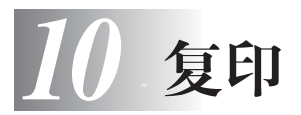

## 复印功能

当您复印单张而不需要进行缩小,放大或排序时,只要按一个键即可。单张复印 的缺省分辨率为超精细模式。复印图像时,请将分辨率设定为照片模式。请记 住,传真机不能扫描靠近纸边 4mm 内的任何内容。

## 单张复印

- *1* 将文档面朝下插入到自动进稿器 (ADF)中。
- *2* 按复印/报告键。 (如果您使用的是 FAX-368MC,请按复印/报告键两次。)

若想取消复印,请按停止键。

在复印过程中,不要拉拽纸张。

## <span id="page-73-0"></span>复印选项:单张复印或多份复印,排序式/堆叠式复印 (仅限于 FAX-368MC)

您可以选择其他复印功能选项。首先您可以选择复印的份数,其次您可以选择堆 叠式多份复印 (先复印出第 1 页的所有份数,然后复印第 2 页的所有份数,以 此类推),或者排序式多份复印 (自动分页)。

复印份数:01

*1* 将文档原件面朝下插入到自动进稿器中。

*2* 按复印/报告键。

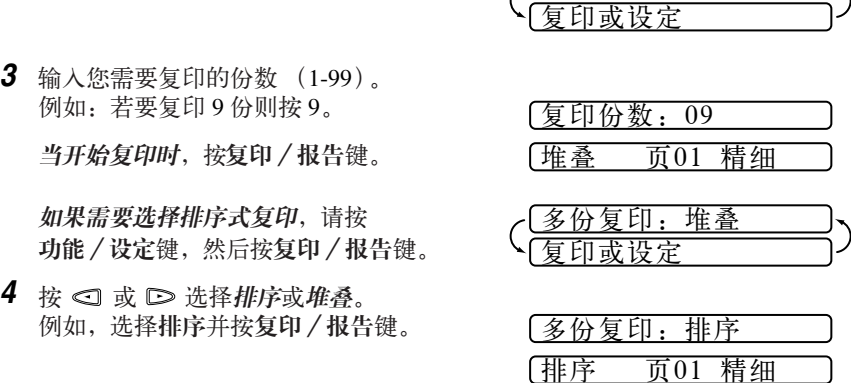

### **10 - 1** 复 印

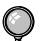

当您选择多份复印,并在扫描第一页时,若屏幕显示 "内存已满 "的字样,  $\mathbb{I}$ 请按停止键取消复印,并重新开始进行单张复印。若选择排序式复印,在进行 多页扫描过程中屏幕显示 "内存已满"字样时,您可以按复印/报告键,复 印已扫描过的诸页,或按停止键取消复印。若想使用较少的内存重新开始复印 时,请按复印/报告键进行堆叠式复印。

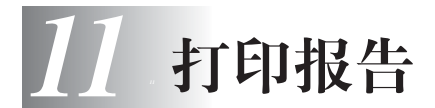

## 传真机的设定与工作

您可以打印以下列表和报告:

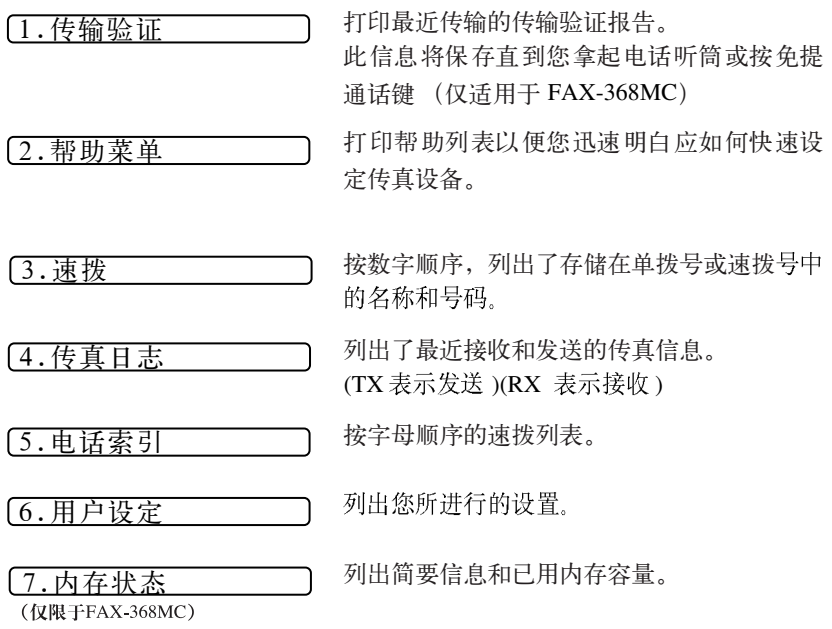

<span id="page-75-5"></span><span id="page-75-2"></span><span id="page-75-0"></span>--------------

## <span id="page-75-4"></span><span id="page-75-3"></span><span id="page-75-1"></span>打印报告

*1* 按复印/报告键,再按 **7**。

- *2* 输入您想要打印的报告所对应的数字代码。例:若想打印电话簿,请按 **5**。
- 对于工作报告, 也可按 < 或 D 键选择打印报告。
- *3* 按启动键。
- *4* 按停止键退出。

## <span id="page-76-1"></span>传真验证报告

传真验证报告可用于核对您所发送过的传真文件,该表列出了传真接收方的名 称或传真号码,传送时间和日期,以及发送是否成功等信息。

若该功能为关状态,则仅当在未能正常传送时才会打印验证报告。如果报告显 示 ERROR 信息, 则必须重新发送一次。如果报告提示您须检查某些特定页面 的可读性时,则须重新发送这些页面。

若为开状态,则每次传真皆有验证报告。

- *1* 按功能/设定键,再按 **7**, **1**。
- 2 按 < 或 © 键选择开 (或关) 并按功能 / 设定键。
- *3* 按停止键退出。

## <span id="page-76-0"></span>定期打印传真机工作报告

可设定传真机在指定时间间隔(6,12,24 小时,2,7 天每 30 份传真)内打 印一份传真工作报告。如果您将间隔时间设为关时,您可以根据以下步骤,打 印一份前一阶段的报告。

- *1* 按功能/设定键,再按 **7**, **2**。
- $2$  按 < 可 或 □ 键选择如右字样: 并按功能/设定键。

日志周期

- *3* 按 或 选择时间间隔并按功能/设定键。如果您选择 7 天,屏幕将提示 您选择 7 天周期的起始时间。
- *4* 以 24 小时的格式输入打印开始的时间,并按功能/设定键。 (例 : 对于 7 ∶ 45PM,则输入 19 ∶ 45)
- *5* 按停止键退出。

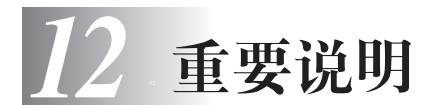

<span id="page-77-1"></span><span id="page-77-0"></span>重要的安全说明

- *1* 请阅读本章的所有说明,并仔细保存以便以后查询。
- *2* 遵循标记在本产品上的所有警告和指示。
- *3* 清洁本机之前,应将电源插头从插座上拔下,不能使用液体或喷雾清洁剂。请 使用一块湿润干净的棉布来清洁传真机。
- *4* 不要让本产品靠近水的旁边。
- *5* 不要将本产品放在不稳固的车上、台子上或桌上。产品摔落可能会对产品造成 严重破坏。
- *6* 机壳的后面与底面的缝隙开口是通风口;为确保本产品正常运作,不至于过 热,这些开口不能被堵塞或覆盖。绝对不可将本产品放在床上、沙发、地毯或 其它类似的软表面上,以免通风口堵塞。绝对不可将本产品放在散热器或加热 器上的附近或其上面。本产品不能安放在通风不良的结构里面。
- *7* 本产品所用电源应与本产品标签上标示的电源相一致。如果无法确定,请与产 品经销商联系或与当地的电力公司联系。
- *8* 本产品配备有一个两芯接地型插头或三芯接地型插头 (用于新加坡,马来西 亚,香港和印度)。这种插头只适用于接地型的电源插座。这是 一个安全措施。 如果您不能将该插头插入插座,请与电工联系更换陈旧的插座。而不能拔掉接 地保护插脚。
- *9* 不要将任何物体放在电源线上。不要将本产品安装在人们会从电源线上走过的 地方。
- *10* 如果本产品使用了分机电缆,要确认本产品的总电流量不超过分机电缆的额定 电流量。
- *11* 不要在本设备前方放置任何物体,否则会阻塞发送文件、文档和接收传真的传 输通道。
- *12* 打印期间不要触摸文档。
- *13* 切勿将任何种类的物体通过本产品机壳的沟槽塞入,这些物体可能碰到有危险 的高压部位或使部件发生短路从而导致失火或电击。绝对不要将任何种类的液 体泼洒到本产品上。
- *14* 切勿试图自动维修本产品,因为打开或拆除盖板可能会导致电击和/或其它危 险。所有的维修工作应交由专业维修人员来完成。已附上一份授权的服务中心 表供您参考,您也可以与 Brother (兄弟公司)经销商联系。
- *15* 当出现以下情况时,将本产品的插头从电源插座拔下,并交给具备资格的专业 维修人员进行处理:
	- **A** 电源线损坏或磨损时。
	- **B** 有液体进入本产品。
- **12 1** 重要说明
- **C** 本产品暴露在雨中或水中。
- **D** 按照操作说明进行操作而本产品不能正常工作时。只应进行本手册中已 明确说明的控制操作。不适当的控制操作可能会导致设备损坏,并且常 会导致专业维修人员需要花费更多的时间才可将产品恢复到正常状态。
- **E** 如果本产品坠落或机壳损坏时。
- **F** 如果本产品的性能发生了极为明显的变化,表示需要进行维修时。
- *16* 为保护您的机器免受电源电流急冲的损害,我们推荐您使用电源保护装置(如 电源电流保护器)。

## 警告

注意防止电击,在维修、更换或安装设备之前要将所有电缆从墙上插座上拔 下。

本设备可能不能使用于由电话公司提供的投币电话线路上,亦不能连接到其 它分线上。

对于因使用本信息而产生的包括直接、特殊及间接的损害, Brother (兄弟公 司)均不承担任何经济或其它责任。本文件不给予或提供任何此类担保。

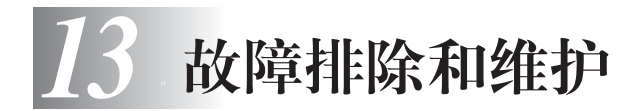

<span id="page-79-2"></span>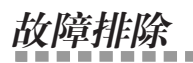

## <span id="page-79-1"></span>错误信息

任何一种复杂的办公产品都有可能产生错误。若出现这种情况,传真设备可识 别这些问题,并显示错误信息。下表列出了最常见的错误信息。

..................................

<span id="page-79-0"></span>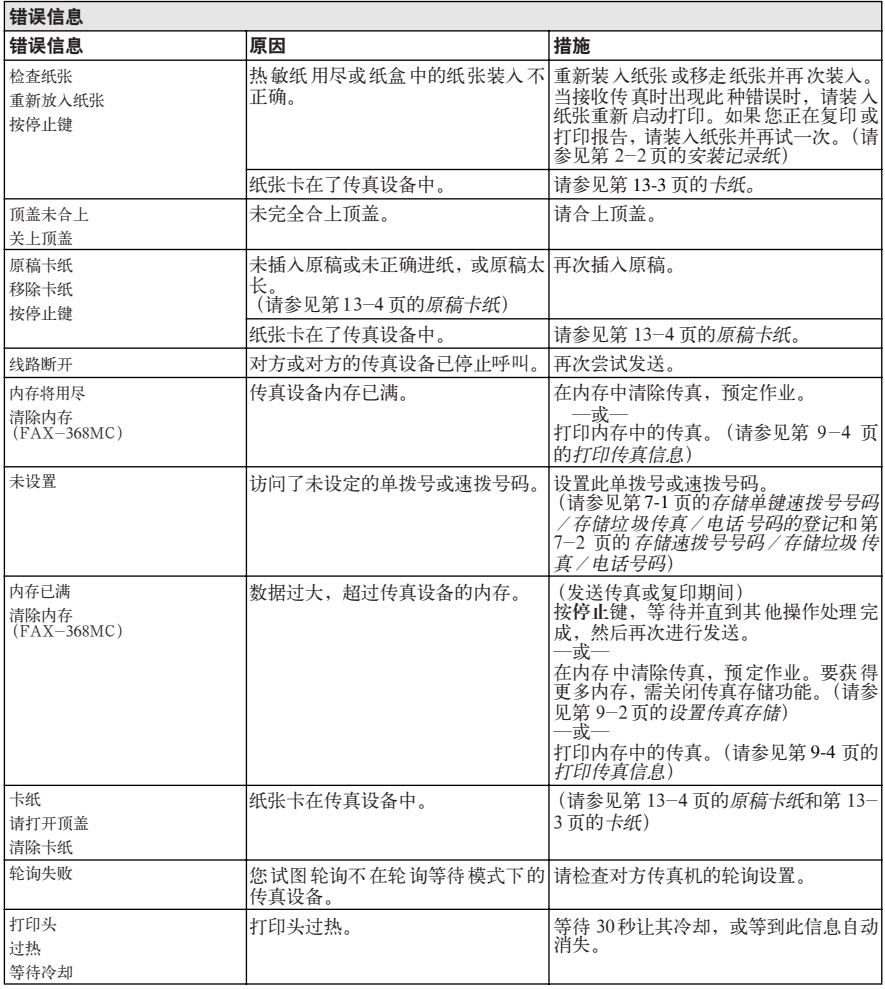

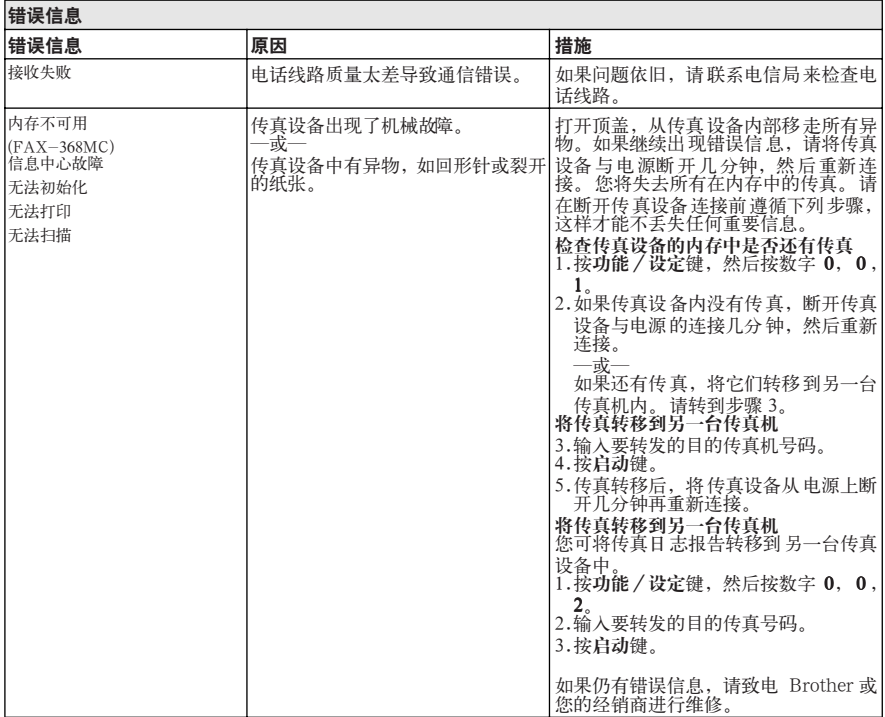

### 兼容性 (仅适用于 FAX-368MC)

如果由于电话线路上的干扰而导致出现发送或接收传真问题。我们建议您将兼 容性设置为基本。

*1* 按功能/设定键,然后按数字 **0**, **4**。

4.兼容性

- 2 按 < 或 D 键选择基本 (或正常), 再按功能/设定键。
- *3* 按停止键退出。
- 仅 FAX-368MC
	- 基本将默认调制解调器的速度减少到 9600 bps。除非接口在电话线路上有 连续问题。可在需要时参考使用。
	- 正常正常情况下, 将调制解调器速度设定为14400 bps (默认值)

卡纸

- <span id="page-81-0"></span>打开盖子。
- 拔下电源线。
- 拉开打印头装置上的蓝色释放杆并将之提起。
- 朝传真机前方轻轻的转动纸张卷筒从而卷出卡住的纸张。

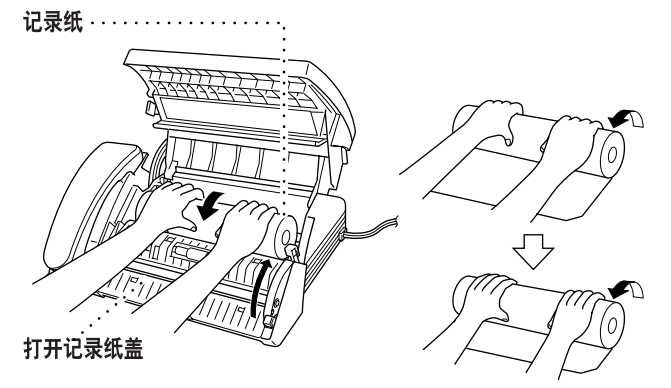

拉动释放杆子,打开记录纸盖。

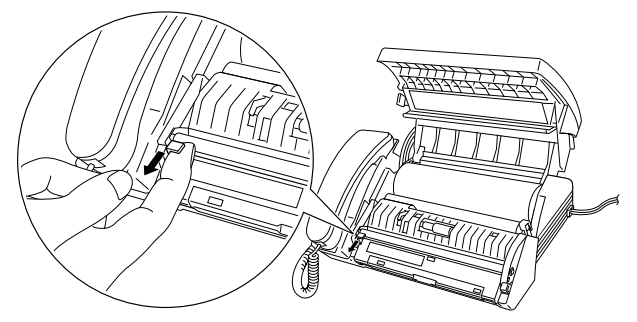

确认里面是否有残纸片等,如有请取干净。

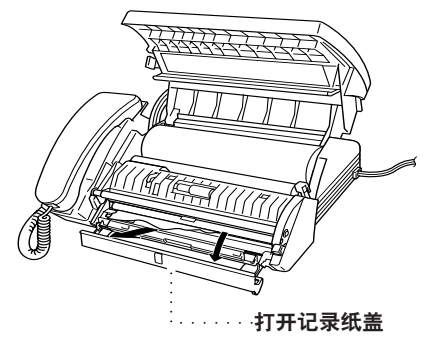

*7* 按下记录纸盖的中心部,关闭盖子。

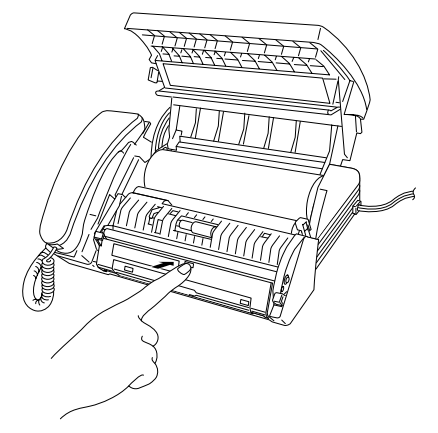

- *8* 使用剪刀剪掉纸张的皱褶部分。
- *9* 新装上传真纸,放下蓝色释放杆,关闭盖子。
- *10* 插上电源线。

### 原稿卡纸

- <span id="page-82-0"></span>*1* 打开盖子。
- *2* 朝着传真机的正前方,即文稿放入的同一方向拉出文稿。
- *3* 关闭盖子。

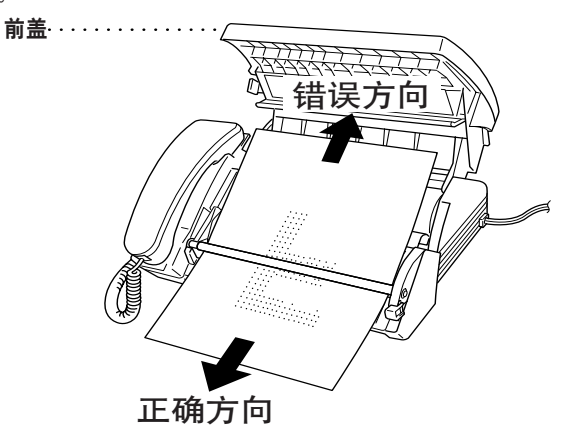

## 清洁扫描仪

可尝试用异丙醇清洁白色压轴和压轴下的玻璃片。 若仍出现扫描仪故障,请与 Brother (兄弟公司)经销商联系。

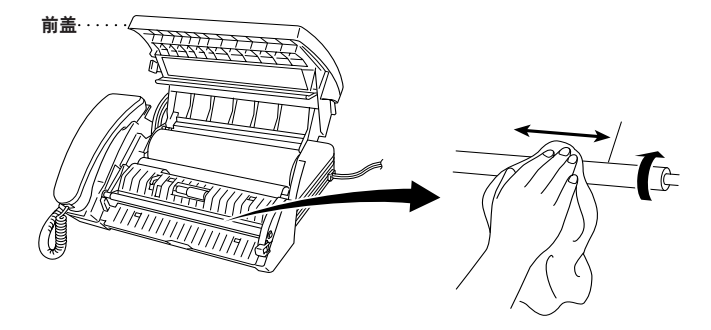

### 记录纸卡纸

如果在打印时有东西放在传真机前面,记录纸可能会卡纸。参见第 13-1 [页的](#page-79-0)卡 [纸](#page-79-0)的指导,将卡住的纸张卷出。

## 如果您在使用传真机时遇到问题

如果您觉得传真机有问题时,请先进行一次复印,若复印结果良好,则问题可 能不是由您的传真机引起的。请检查是否存在下述问题并按照相关的提示解决 问题。

### 打印或接收传真时

出现短缩或有水平条纹;

句子的顶部和底部被切断

果您的复印件看起来还可以,那么可能是电话线有静电或受到干扰, 线路连接不良。

### 接收时出现垂直黑线

传送方的扫描系统可能不洁。可要求对方尝试一下复印看看问题是否出 在发送方。试着从另一台传真机接收。

### 电话线路或连接方面的问题

#### 呼叫时传真机不应答

确认传真机是否处于正确的接受模式 (仅传真,自动 (传真/电话)或 信息中心) 。检查拨号音。如果可能的话,呼叫您的传真机听听是否应 答。如果仍然没有应答,请检查电话线的连接。将一个标准话筒连接到 传真机的电话接口上。当呼叫您的传真机时,如果仍然听不到应答声,请 要求电话公司来检查线路。

### 话筒内没有拨号音

按免提拨号键或免提通话键—或—拿起话筒时,若听不到拨号音,请检 查传真机与墙上插座之间的电话线连接是否正确。检查话筒是否连接在 传真机的话筒接口上。将普通电话机连入墙壁上的插座,看看电话线路 是否通畅。如果仍然听不到拨号音,请联络您的电话公司。

### 发送传真时

### 传真质量极差

可尝试将[分辨率](#page-47-0)改为精细或超精细(参见第6-6 页的分辨率。)还可尝试 清洁扫描仪的白色压轴和压轴下的玻璃片 (参见第 [13-1](#page-79-1) 页)。

#### 拨号无效

检查拨号音。

更改音频/脉冲设定 (参见第 4-1 页的[设置双音频式/脉冲式](#page-26-0) (音频 */* [脉冲\)](#page-26-0))。

检查所有的连线是否正确,确认卷曲的话筒线没有接在 EXT 插口上。

检查电源线是否接好。

按免提拨号键或免提通话键—或—拿起话筒拨号,手动发送一份传真。 在按启动键前听听是否有接收信号音。

### 传送出的文档出现垂直黑线

先用您的传真机进行一下复印。如果出现同样的问题,则扫描系统不洁。 抬起前盖检查走纸通道。用异丙醇和不起毛的布清洁扫描仪的白色压轴 和压轴下的玻璃片 ( 参见第 [13-1](#page-79-1) 页)。

### 当收到电话时

### 传真/电话模式下的模拟振铃

传真机发出模拟铃声时表明它检测出来电为电话而非传真,提醒您接 听。这时拿起话筒通话,或在分机上输入电话应答代码接听 (缺省值为 #51)。(参见第 5-6 页的[仅限于传真/电话模式](#page-38-0)。)

### 将电话转成传真接收

若您已拿起传真机上的话筒,按启动键并立即挂机。

如果您正拿着分机应答,请输入三位数的传真接收代码 (出厂设定为 51)。当您的传真机应答时,挂断电话。

### 传真机将声音 "听"成传真信号 (CNG 音)

若您的传真机上的简易接收功能被设为开,那么对于语音电话,传真机 也试图将其作为传真接收,请将简易接收功能设为关。

### 传真验证报告打印出 "Result:ERROR"的字样

通常表示在线路上有暂时的噪声或静电干扰。可再传送一次。如果仍然 出现该问题,应联系您的电话公司来检查线路。

### 在单一线路上的用户特性

若您的传真机仅使用一条电话线,却开启呼叫等待,来电显示,振铃控 制,语音邮件,应答机,警报系统或其他特别服务,则在本机发送或接 收传真数据和电话呼叫时可能产生问题。

规格

<span id="page-86-0"></span>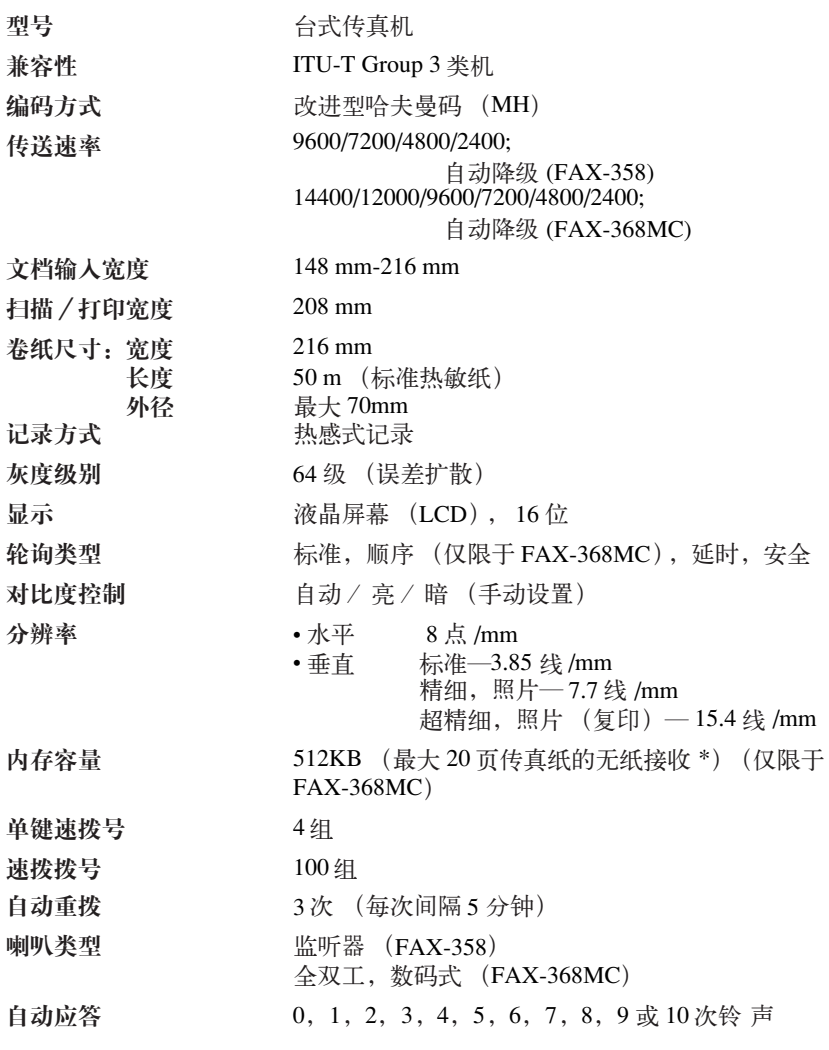

\* "页数"以 ITU-T 测试第一号文件 (在 ECM 模式无纸接收中)为准。 规格如有变更,恕不另行通知。

<span id="page-87-0"></span>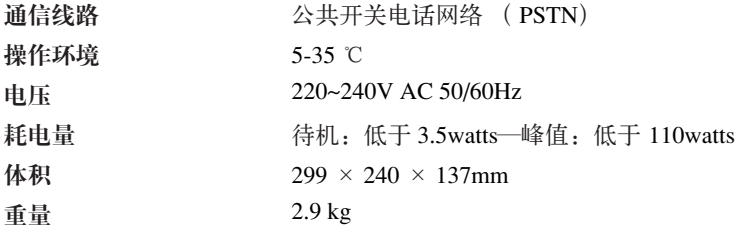

## 术语表

标准分辨率 98 × 203 dpi 适用于正常大小的文本,可进行最快速的传送。

CNG 音频 传真设备自动发送传真时所发出的特殊声音 (哔哔声),用以告诉接收方其 正从一个传真设备上接收传真。

超精细分辨率 392 × 203 dpi, 适合于打印文字极小的文档和艺术线条。

传呼 当内存接收到传真或语音信息时,此功能会使传真机呼叫您的传呼机。

传送 通过电话线将传真文档从本机发送到接收方传真机的过程。

传送报告 每个传送的列表,此列表上包括有呼叫人 ID、日期、时间以及页码等信息。

传真封面 在其它用户的传真设备上打印的页面,页面上一般包含有发送方和接收方的 姓名、传真号码、页码以及注释等信息。可使用内存中预先设置的信息在接收端生成

一份电子传真封面,或用文档打印一个传真封面样页到传真设备上。

传真后通话 在发送传真结束时,可与对方通话。

传真音 当正发送和正接收传真文档时,传真设备发出正在通信的信号。

传真转发 将接收到内存中的传真文档发送到其它已预设定好的传真号码上。

单键速拨号 设备控制面板上的按键,可存储传真号码以快速拨号。每个号码必须使用 一个单独的按键。

定时发送传真 可在当天稍后的时间发送传真。

对比度 通过加亮较暗的文档或加暗较亮的文档来对较暗或较亮的文档进行补偿。

多址发送 将同一份传真发送到多个位置的功能。

ECM (错误修正模式) 检测发送传真时的错误并重新发送文档出错部分。

F/T 振铃时间 传真设备振铃(将接收模式设置为传真/ 电话模式时)的时间,用于通 知您接听语音电话,并且传真设备已自动响应了此拨入的呼叫。

分辨率 水平和垂直方向每英寸上的线数。参见标准,超精细和照片。

蜂鸣器 当按下了按键,或者在接收/发送传真文档过程中发生了错误时便会发出的声 音。

海外模式 临时更改传真音频以适应海外电话线路上的噪音及静电干扰。

公司行号 位于传真页顶端的信息。包括发送者姓名和传真号码。

- 灰度级别 复印文件和传真照片的灰度色调。
- 回电留言 发送完传真后,给对方留言让对方回电。

间隔 两次自动打印工作报告的预定的时间间隔。也可按需要随时打印工作报告而不破 坏循环。

检索 可搜索已存储在单键速拨号和速拨号内存中的名称。

接收中可预约发送传真 在传真机还在接收传真时在进稿器中放入下一次要传送的文 档。

精细模式 分辨率是 196 × 203 dpi。适用于小照片和图表。

快速拨号列表 按数字顺序存在单键速拨号和速拨号内存中的名称与号码表。

#### 术语表 **G - 1**

轮询 一台传真设备呼叫另一台传真设备以检索传真的过程。

- 脉冲 一种电话线路上的拨号形式。
- 内存传送 在拨号之前先让机器扫描文档,不必把文档留在传真机里。
- 内存用途 指导传真机分配内存。
- 内存状态表 显示内存的占用量和剩余量以及内存中信息的类型。
- 外出留言信息 呼叫外接应答设备时听到的留言。
- 取消任务 取消原有任务, 如延时发送或轮询等。
- 缺纸接收 当设备缺纸时将接收到的传真存入设备内存中。
- 群组号码 单键速拨号和/ 或速拨号号码的组合,可存储为单键速拨号键 # 以便多址发 送。
- 日志 列出了最近 15 条 (FAX-358) 或 30 条 (FAX-368MC) 拨入和拨出的传真信息。 TX 表示发送。 RX 表示接收。
- 扫描 将原文档的电子图像传送到计算机中的过程。
- 手动传真 当按免提拨号键或免提通话键—或—拿起话筒时,在按启动键之前可听到接 收传真设备应答声。
- 速拨号 预设定好传真号码以使拨号更便利。必须先按住检索/速拨键和 # 键,然后输 入一个两位数的代码便可开始拨号过程。
- 通信错误 在发送或接收传真期间所发生的错误。通常是由于线路噪音或静电引起的。
- 系统设置列表 一份显示了设备当前设置的打印报告。

旋转式 一种电话线路上的拨号形式。

- 液晶显示屏 (LCD) 本设备上的显示屏幕,当设备工作时将在屏幕上显示交互式消 息,当设备空闲时则显示日期和时间。
- 音频 一种电话线路上的拨号形式,用于双音频电话。
- 远程遥控 从双音频电话登录远程传真设备的能力。
- 远程遥控代码 一个四位数的数字密码,输入了正确的密码后可从远程位置呼叫和访问 传真设备。
- 远程开启 可在分机电话上响应传真呼叫并将传真呼叫转移到传真设备上。
- 暂停 在存储单键速拨号和速拨号号码上的拨号序列中设置一个 3.5 秒的延时。
- 照片模式 使用多级灰阶以最佳地再现照片效果的一种分辨率设置。
- 中断 在进行另一项操作时,让在等待中的任务挂起。
- 自动发送传真 不用拿起话筒或按免提拨号键或免提通话键以便发送传真。
- 自动进稿器容量 进纸器可装入的纸张数量,自动进纸每次只进一张。

## 索引

## **A**

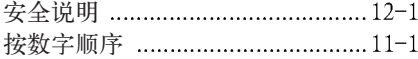

## **B**

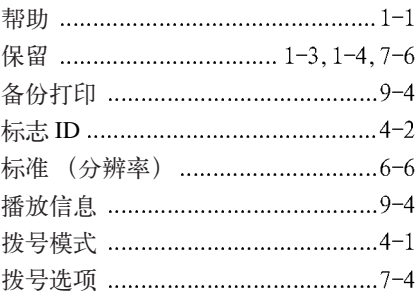

## **C**

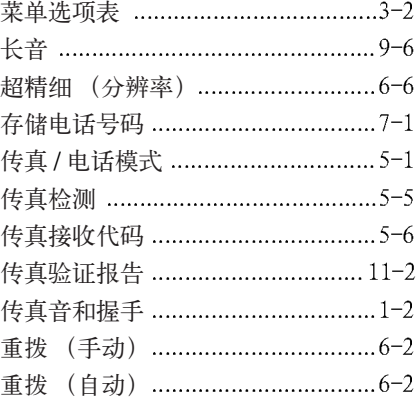

## **D**

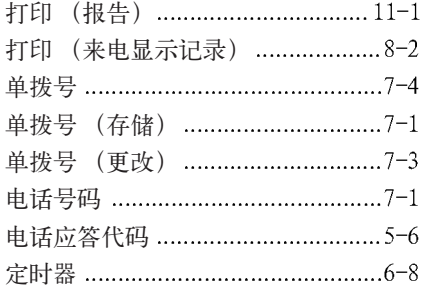

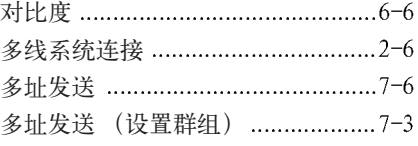

## **E**

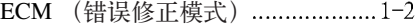

## **F**

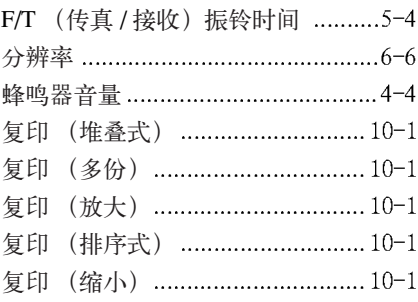

## **G**

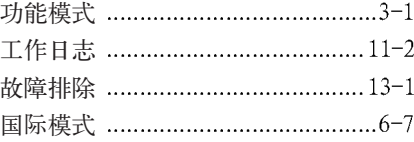

## **H**

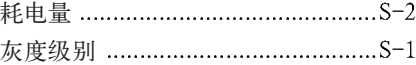

## **J**

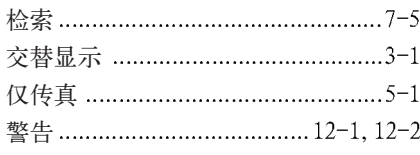

## **K**

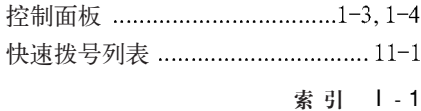

## **L**

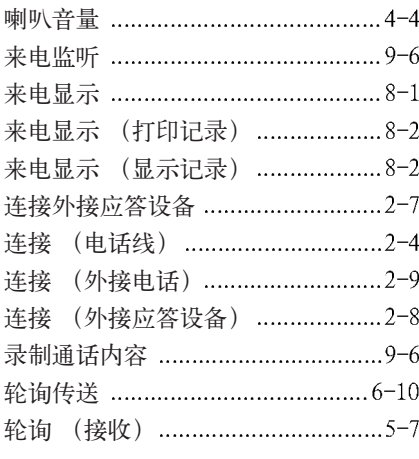

## **M**

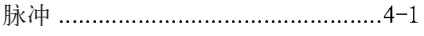

## **N**

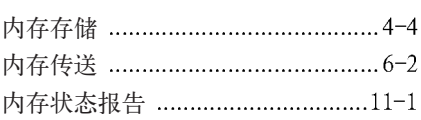

## **Q**

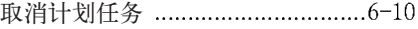

## **R**

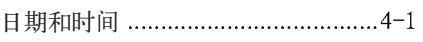

## **S**

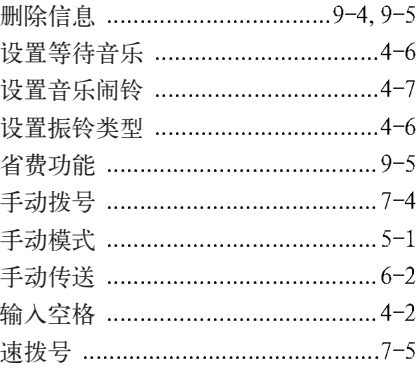

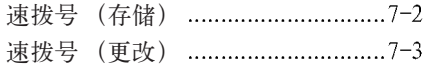

## **T**

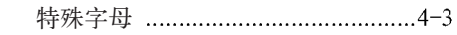

## **W**

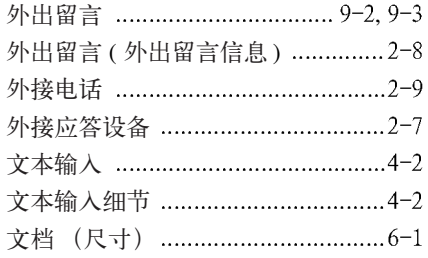

## **X**

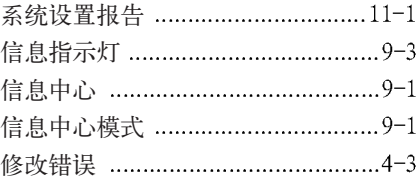

## **Y**

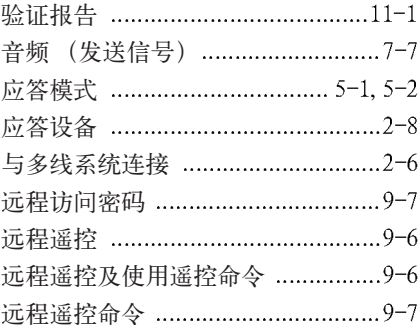

## **Z**

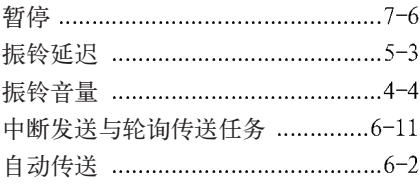

I - 2 索 引

[最长信息时间](#page-67-1)

## 使用远程遥控调取代码 (仅限于 FAX-368MC)

若希望在远离传真机时仍能接收语音或传真信息,以下的远程接收访问卡将有 助于您简易的遥控操作指令。请剪下此卡并折叠放入您的钱夹或交给主管人保 管。将此卡存放在身边将有助于您充分利用传真机的转发、传呼和远程遥控调 取功能。

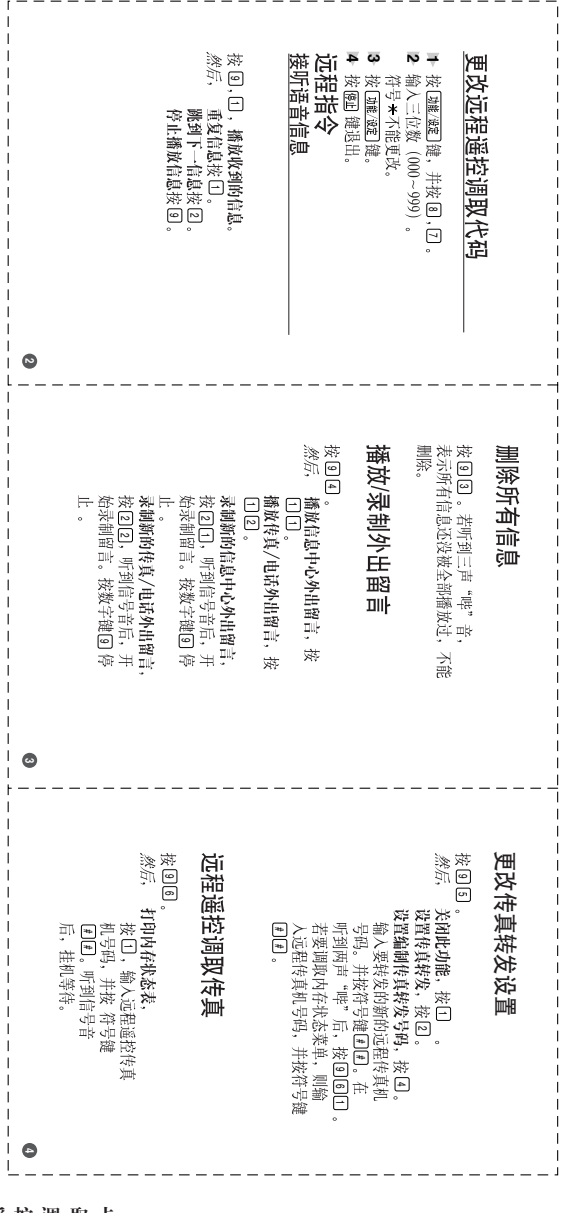

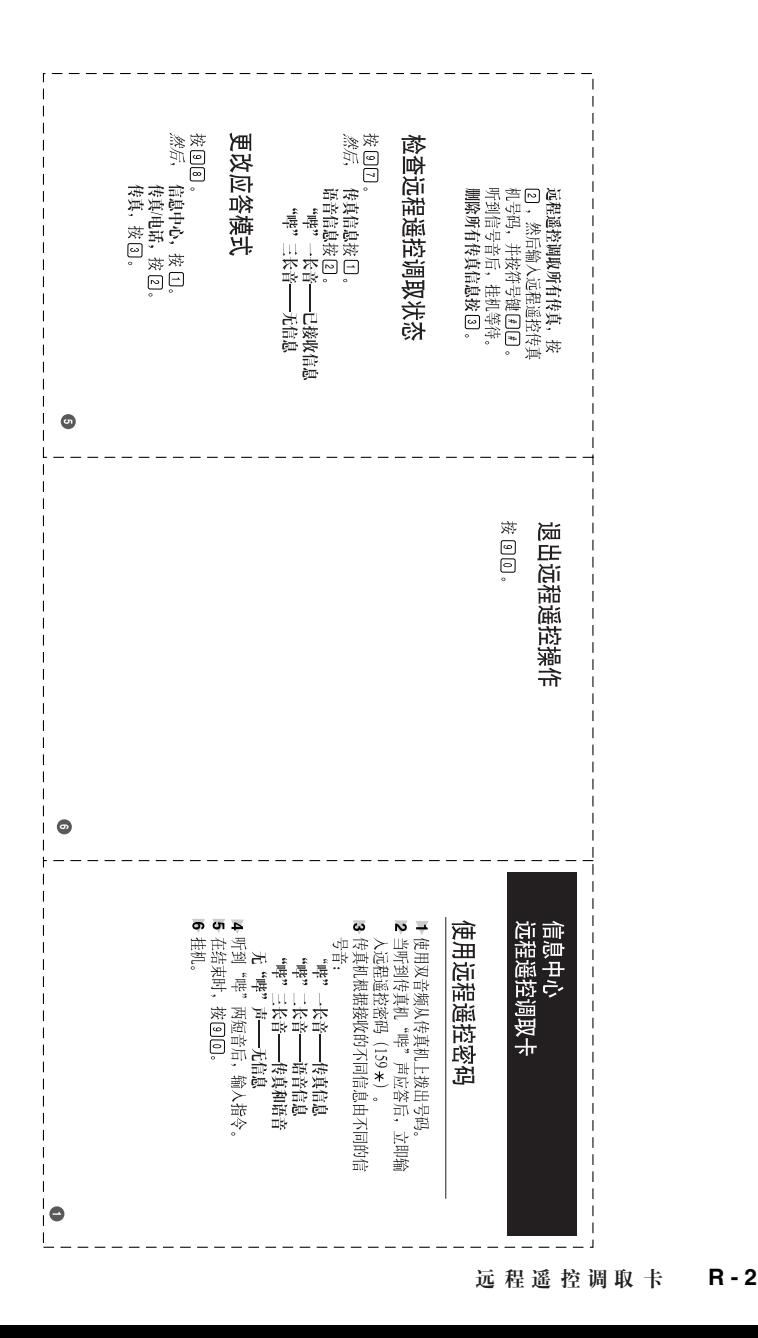

# **brother.**

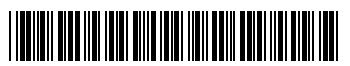

LF8591001 **CHN** 马来西亚印刷